**UNIVERSIDAD AUTÓNOMA DEL ESTADO DE MORELOS** 

> **Facultad de Ciencias** Químicas e Ingeniería

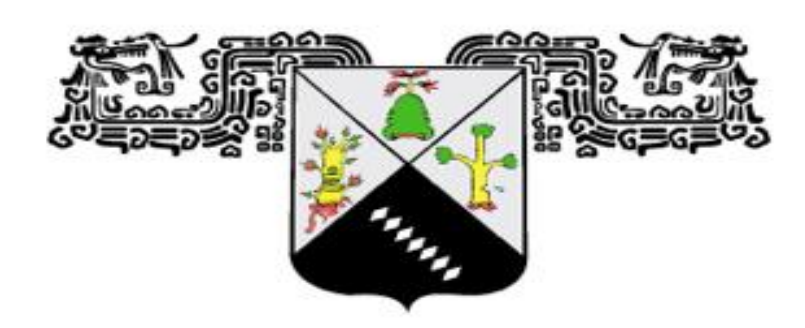

# **UNIVERSIDAD AUTÓNOMA DEL ESTADO DE MORELOS**

**Facultad de Ciencias Químicas e Ingeniería**

**Manual de fabricación de prototipo a bajo costo de Potenciostato**

**TESIS PARA OBTENER EL GRADO DE:**

**Ingeniería Eléctrica-Electrónica**

# **NOMBRE DEL SUSTENTANTE**

**Aviles Zagal Cesar Augusto**

**DIRECTOR:** 

**Dr. José Gerardo Vera Dimas**

**NOMBRE DE LOS SINODALES:**

**Dra. Alina Martínez Oropeza**

**Mtro. Francisco Javier Becerra González**

**CUERNAVACA, MORELOS Mayo 25 Mayo 25, 2023.**

#### **RESUMEN**

<span id="page-1-0"></span>La metodología de la investigación conlleva muchos aspectos del ámbito profesional y se llevan a cabo para sustentar el estudio empleado en esta tesis.

Primero, debemos entender la diferencia existente entre método y metodología:

**Método**: Son las formas de realizar una investigación de manera fácil; es el procedimiento que siguen las ciencias.

**Metodología**: Es una herramienta de análisis lógico de los métodos de investigación.

Nos referimos a la metodología de la investigación como una disciplina que conjunta los procesos y técnicas que deben llevarse a cabo para realizar un estudio.

En esta ocasión se empleó una metodología para el estudio y posteriormente la fabricación de un prototipo pre-diseñado llamado Potenciostato, el cual nos facilitó en todos los aspectos llevar a cabo este tema de investigación.

Un potenciostato es un dispositivo electrónico que se utiliza para controlar la diferencia de potencial aplicada entre dos de sus bornes o electrodos denominados electrodos de trabajo y de referencia independientemente de la corriente que circula a través de ellos. Dicha corriente se hace pasar por un tercer electrodo denominado de control y a través de dicho electrodo es posible realizar las medidas oportunas en el sistema sobre la corriente o la diferencia de potencial y es aquí donde reside la diferencia de funcionamiento de este artilugio como galvanostato o potenciostato respectivamente. El primer potenciostato fue construido en 1942 por Hickling que introdujo un tercer electrodo a la hora de realizar medidas en celdas electroquímicas, hasta esa fecha solo se realizaban medidas con dos electrodos por lo que fue un avance en la resolución y precisión de las mismas. Hoy en día aún existen artilugios de medida con dos electrodos pero corren el riesgo de la polarización del electrodo de referencia si circula corriente a través de él, por ello es más conveniente utilizar tres electrodos. El funcionamiento básico se puede expresar en forma de un amplificador operacional realimentado negativamente en el que le potencial entre el electrodo de referencia y de trabajo se mantiene constante, normalmente es la consigna que se le da al sistema desde fuera y el propio sistema regula la corriente a circular por el electrodo de control.

#### <span id="page-2-0"></span>**Descripción**

En este trabajo se presenta un prototipo de potenciostato de bajo costo, que permite el control de las variables eléctricas en la obtención de recubrimientos por electrodeposición. Se empleó la metodología QFD (Quality Function Deployment) como herramienta de planificación con el fin de determinar las características que debe tener el prototipo de potenciostato. El desarrollo de la investigación se basó en el diseño e implementación de un prototipo de potenciostato que permita trabajar 3 funciones básicas de electrodeposición a saber: cronoamperometría, que consiste en mantener un voltaje constante en un rango de 0 V a 20 V y mide la corriente entregada al sistema; cronopotenciometría, que mantiene constante una corriente en un rango de 0A a 2A y mide el voltaje (potencial) y voltamperometría cíclica, la cual trabaja en los mismos rangos de la cronoamperometría (0 V a 20 V) y excita el sistema mediante señales de onda triangular, diente de sierra, senoidal, cuadrada, entre otras. Estas características implementadas son comparadas con las de un potenciostato comercial, demostrando su eficiencia en el control de procesos electroquímicos.

Los procesos electroquímicos se basan en reacciones de óxido-reducción, donde se transfieren electrones de una sustancia a otra, teniendo en cuenta variables como las eléctricas, el tipo de electrodo, la transferencia de masa, la solución y otras variables externas como la temperatura. Uno de los equipos más utilizados para los procesos electroquímicos es el Potenciostato, el cual permite realizar control de algunas variables determinadas en una celda electroquímica; el potenciostato permite realizar control por cronoamperometría y por cronopotenciometría.

#### **ABSTRACT**

<span id="page-3-0"></span>El potenciostato de un equipo diseñado electrónicamente que nos ha proporcionado muchos retos para el desarrollo del prototipo que se ha clasificado de muy bajo costo, ya que en el mercado existe una variedad de equipos ya fabricados con valor aproximado desde \$200,000 pesos mexicanos, en cambio, fabricar este prototipo tendrá un valor aproximado de \$3,000 pesos mexicanos.

Para cumplir con una metodología que nos proporcione información suficiente desde esta investigación, se ha recurrido a diversas fuentes ya existentes en artículos publicados incluyendo plataformas, sitios web, foros, libros, tiendas de venta en línea y por supuesto fuente confiables para brindar una veracidad de esta información.

El seguimiento que se desarrolló para el correcto cumplimiento del objetivo es resolver cada problemática que se presentara con todas las herramientas brindadas y proporcionadas a lo largo de la preparación profesional de la ingeniería, tales como los principios básicos de la electrónica básica, circuitos eléctricos, procesamiento de señales digitales, lectura de planos electrónicos, costos y evaluación de proyectos, y muchos recursos más que han sido fundamentales durante y después de este proceso.

#### **AGRADECIMIENTOS**

<span id="page-3-1"></span>El presente trabajo de investigación fue realizado bajo la supervisión del Dr. José Gerardo Vera Dimas, a quien me gustaría expresar mi más profundo agradecimiento, por hacer posible la realización de este estudio.

Además de agradecer su paciencia, tiempo y dedicación que tuvo para que esto concluyera de manera exitosa.

Gracias por el apoyo brindado.

A mis padres, por darme la vida y el sustento tanto emocional como económico a lo largo de mi carrera.

A mi madre que por ella ha sido posible llega hasta donde estoy, por enseñarme que todo lo que me proponga puedo lograrlo y siempre estuvo conmigo en mi mente, mi corazón y mis acciones. Tú eres parte de esta meta que el día de hoy se hace realidad y que a donde quiera que vaya sé que estarás muy orgullosa de mí.

A mí padre, por ser una figura ejemplar. Porque me has enseñado tantos conocimientos que ahora puedo defenderme y poner el practica en el mundo real. Salir adelante con todas esas enseñanzas que me has regalado incondicionalmente y poder seguir aconsejándome en la toma de mis decisiones en la vida diaria.

A mis hermanos por demostrarme que si se puede, porque sin ustedes no tendría una fuente de ánimos para lograr cumplir con mis metas hasta el día de hoy.

A mi mejor amigo Miguel Ángel Celaya Salgado por brindarme su apoyo incondicional y amistad desde el inicio de mi carrera profesional.

#### **DEDICATORIA**

<span id="page-5-0"></span>A Linda Kelle Melisa Ordeñes Navarro te dedico esta investigación en agradecimiento por ser un gran pilar a lo largo de esta gran etapa. Porque estuviste cuando más te necesitaba y lograste enseñarme tantas lecciones buenas de mi vida que me hicieron abrir los ojos en muchos aspectos y gracias a ello logre llegar aquí.

A Cristina Zagal Carrero, mi madre.

.

A Alejandro Agustín Aviles González, mi padre.

A Giovana Aviles Zagal, mi hermana mayor.

A David Alejandro Aviles Zagal, mi hermano mayor.

A la Sra. Sara Delgado Carreño, mi abuela materna.

A el Sr. Álvaro Zagal Martínez, mi abuelo materno.

A mis maestros que me brindaron su tiempo para comprender y concluir con mis dudas a lo largo de mi carrera, además de darme ejemplos de vida gracias a su valiosa experiencia.

# **Glosario**

# <span id="page-6-1"></span><span id="page-6-0"></span>**Analito:**

El analito es una especie química que puede ser identificado y cuantificado, es decir, determinar su cantidad y concentración en un proceso de medición química, constituye un tipo particular de mensurando en la metrología química (nombre del autor, año).

# <span id="page-6-2"></span>**Celda electroquímica:**

Una celda electroquímica es un dispositivo capaz de obtener energía eléctrica a partir de reacciones químicas. Un ejemplo común de una celda electroquímica es la pila, que es una celda galvánica simple, mientras una batería eléctrica consta de varias celdas conectadas en serie o paralelo.

# <span id="page-6-3"></span>**Cinética electroquímica:**

Es el campo de la electroquímica que estudia la velocidad de los procesos electroquímicos.

# <span id="page-6-4"></span>**Cronoamperométricas:**

Técnica electroanalítica basada en la medición de la corriente debida a la difusión en función del tiempo.

Después de aplicarse un escalón de potencial.

Una aplicación importante de la cronoamperometría es la evaluación de los coeficientes de difusión de especies electroactivas en solución.

# <span id="page-6-5"></span>**Electrolito:**

Un electrolito es una sustancia que al disolverse en agua, da lugar a la formación de iones. Los electrolitos pueden ser débiles o fuertes, según estén parcial o totalmente ionizados o disociados en medio acuoso. Un electrolito fuerte es toda sustancia que al disolverse en agua, provoca exclusivamente la formación de iones con una reacción de disolución prácticamente irreversible.

#### <span id="page-7-0"></span>**Polarización por concentración:**

Es el resultado de etapas en la reacción total que incluyen la difusión de reactantes hasta la superficie del electrodo o bien la eliminación de productos de la reacción. Cualquier cosa que provoque una disminución en la cantidad de reactantes disponibles o bien en el aumento de productos de la reacción, disminuye la velocidad de la reacción.

La polarización por concentración generalmente predomina en electrolitos en que la concentración de reactivos es baja, como en soluciones diluidas, o donde se acumulan productos de reacción, como en medios estáticos. La capacidad de los reactivos para alcanzar la superficie de reacción, y los productos de la reacción para alejarse de la misma, puede alcanzar una condición de densidad de corriente limite difusional. La polarización total de una estructura es la suma de las polarizaciones de activación y concentración.

#### <span id="page-7-1"></span>**Reóstato:**

Un reóstato es una resistencia eléctrica con un contacto, o cursor manual variable que sirve para modificar, a voluntad, la resistencia, al cambiar la longitud. Su aplicación es la de regular la Intensidad de corriente que circula por el circuito.

# **INDICE**

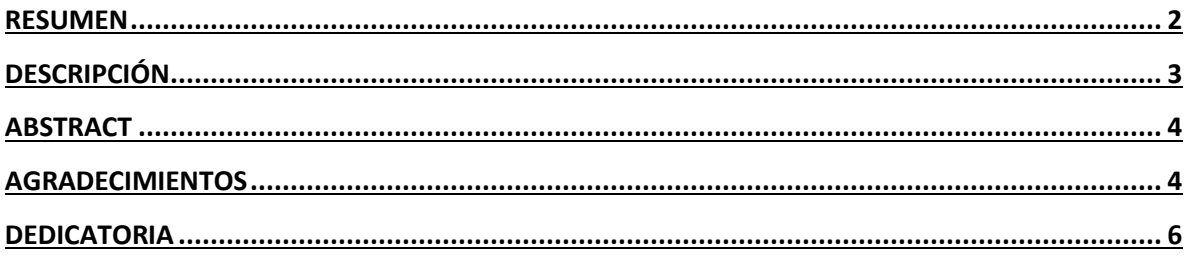

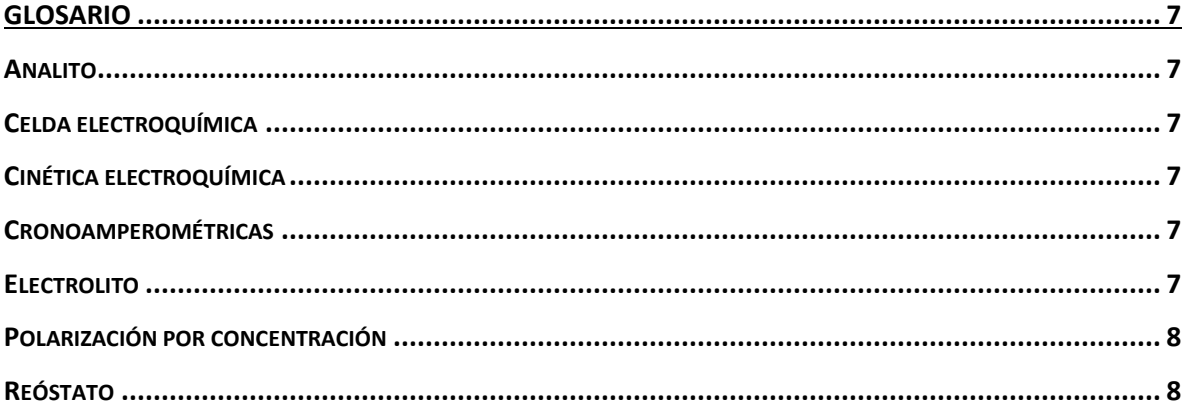

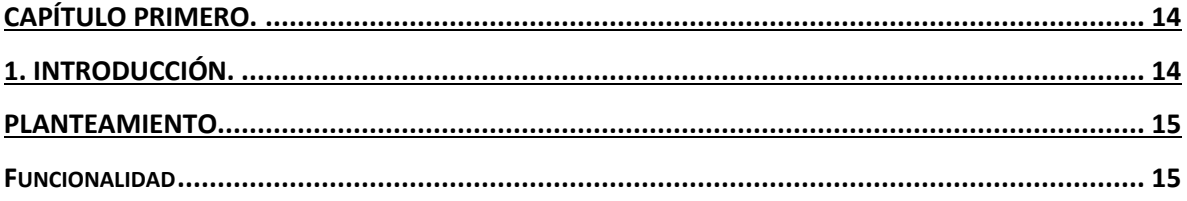

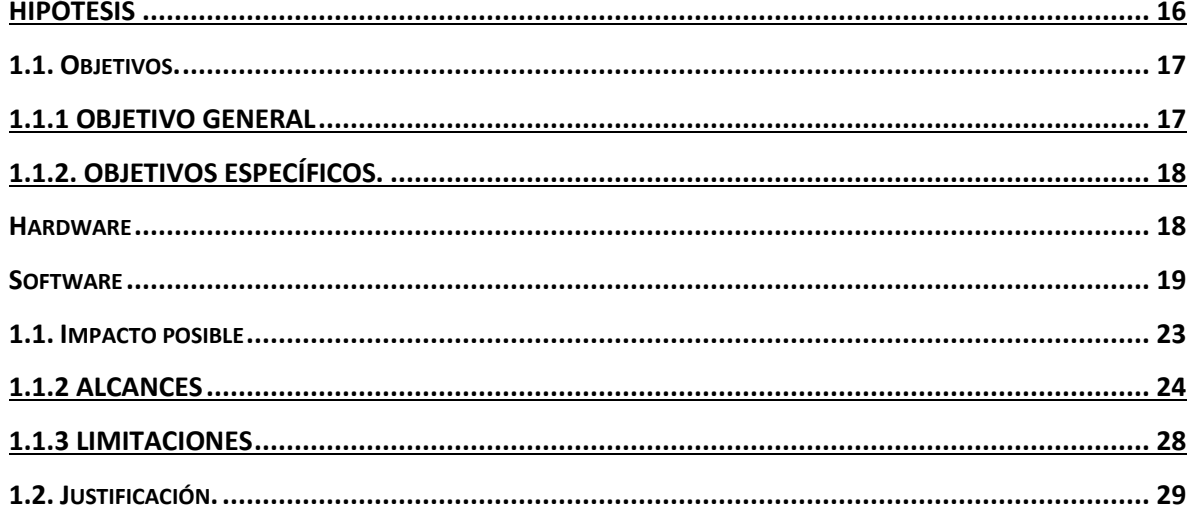

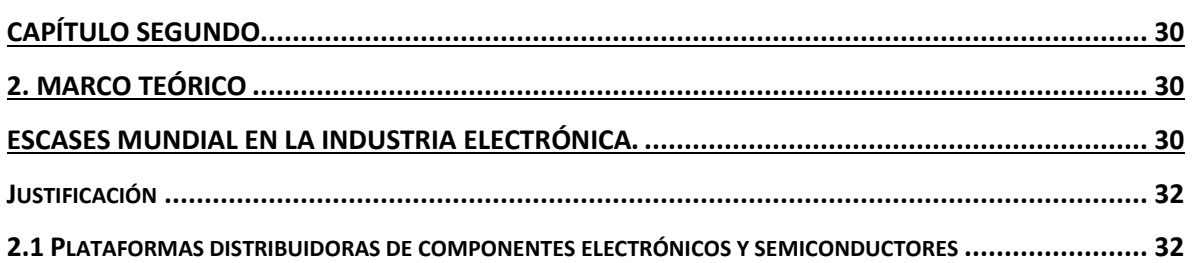

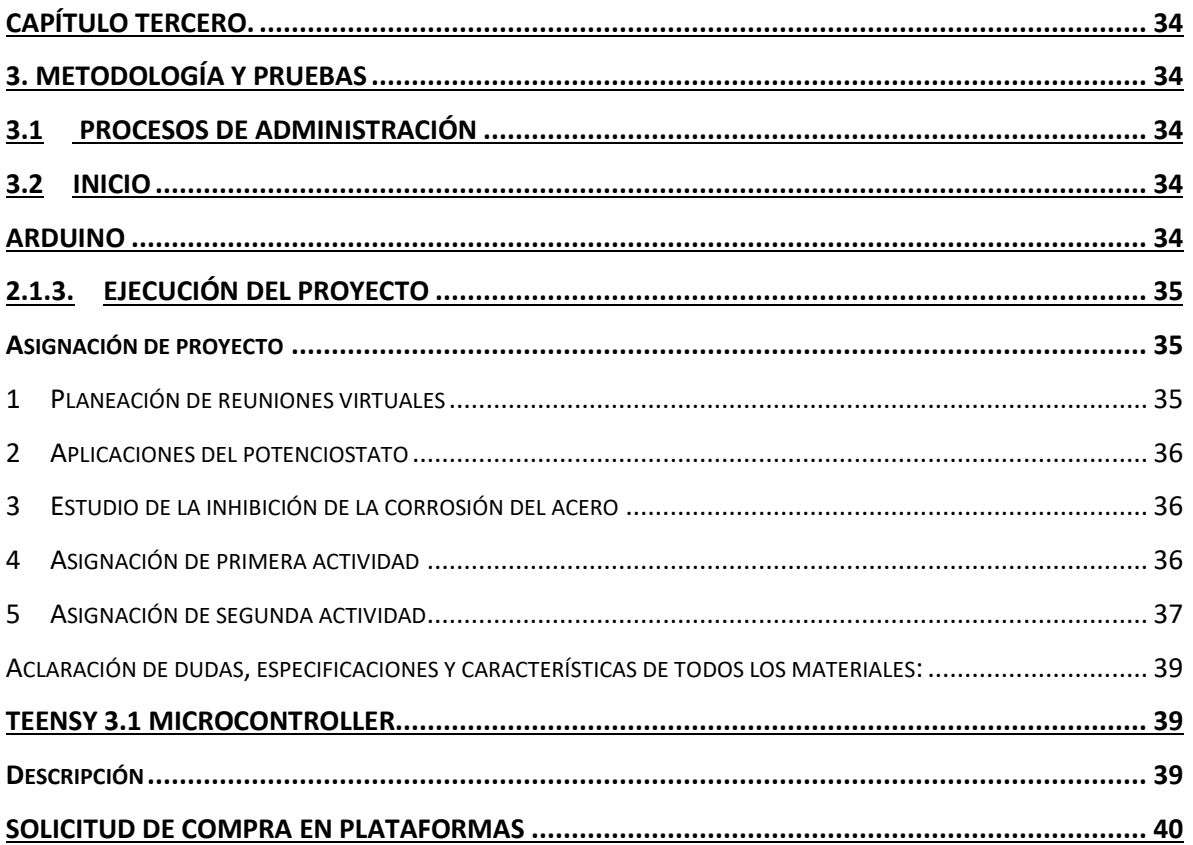

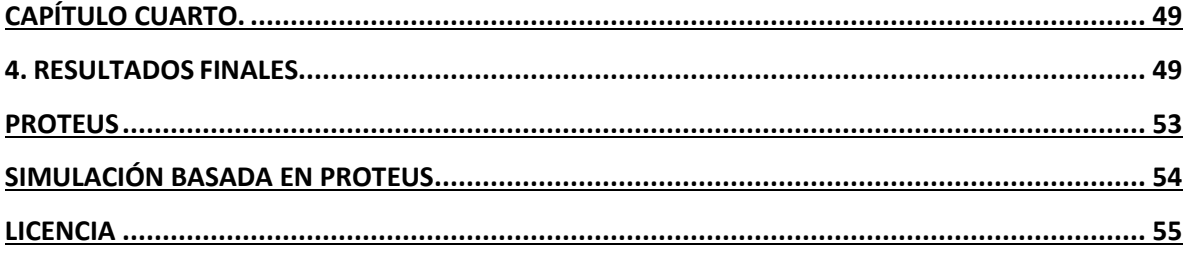

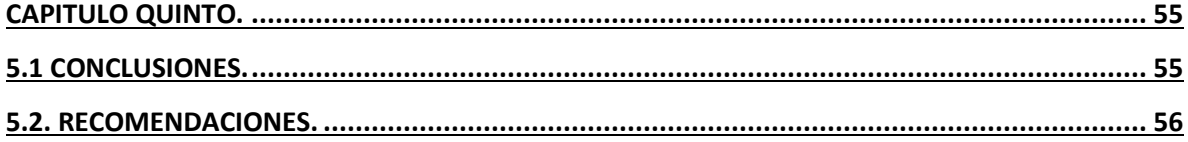

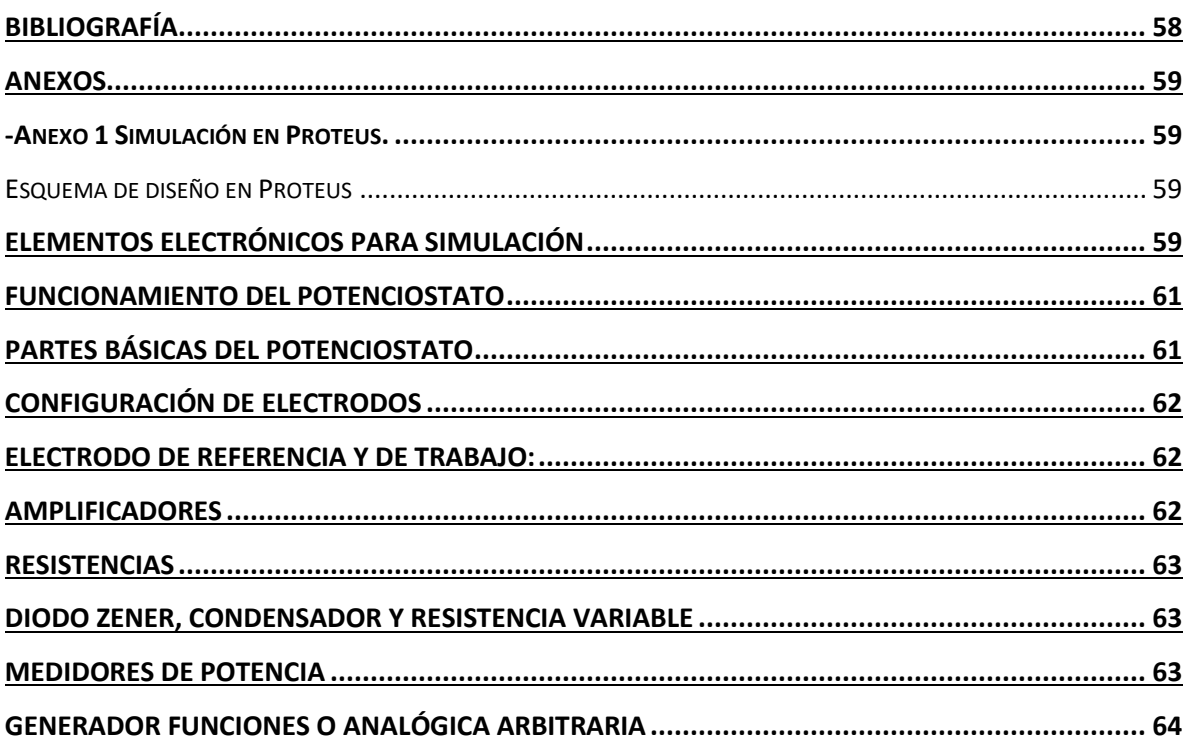

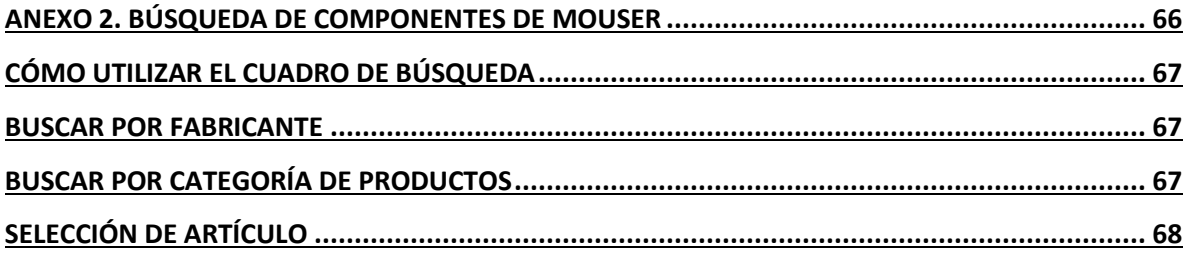

# **Índice de Figuras**

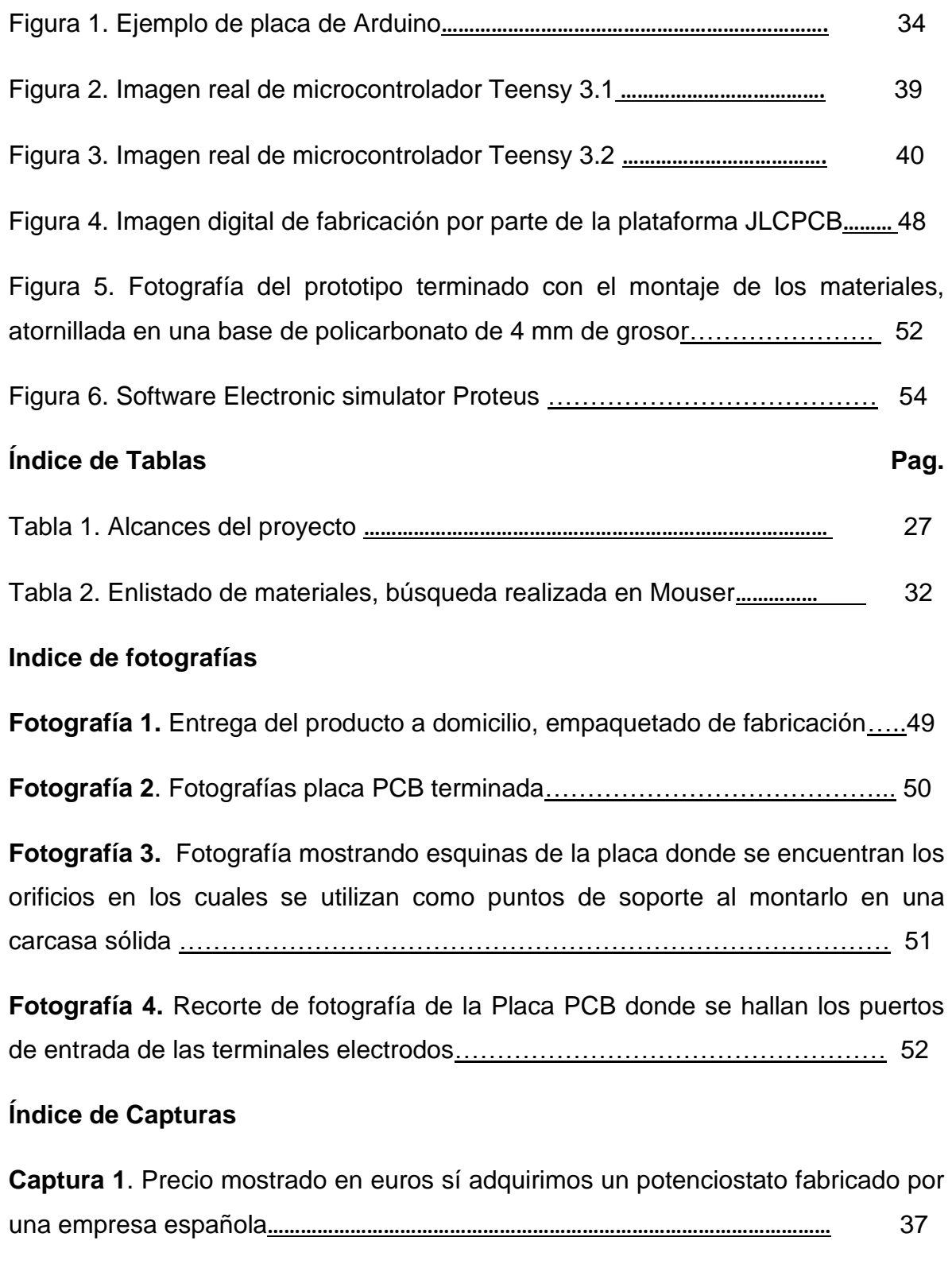

**Captura 2**. Precio en dólares, cuando se realizó la captura del

# enlistado de materiales necesarios para su fabricación

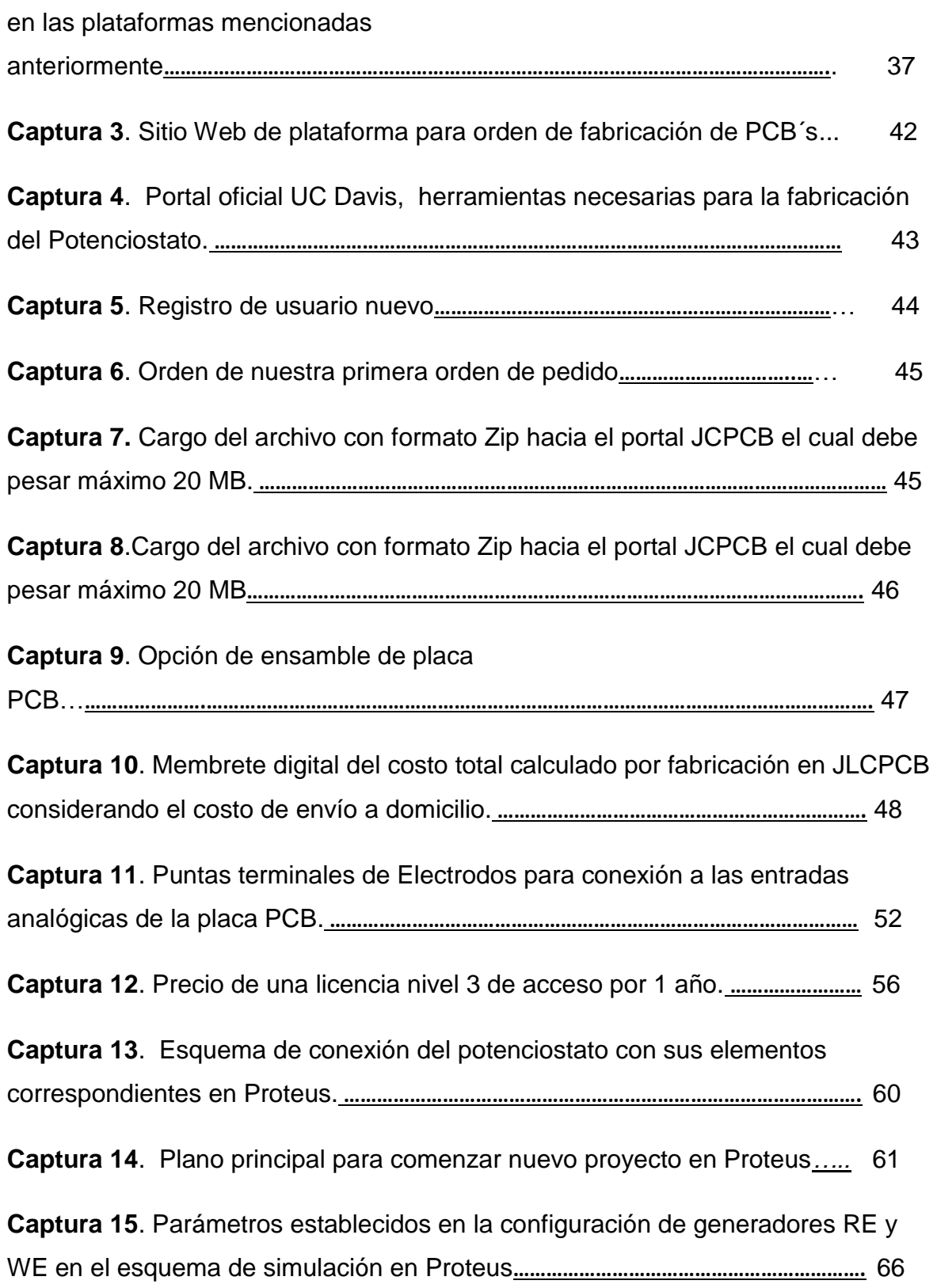

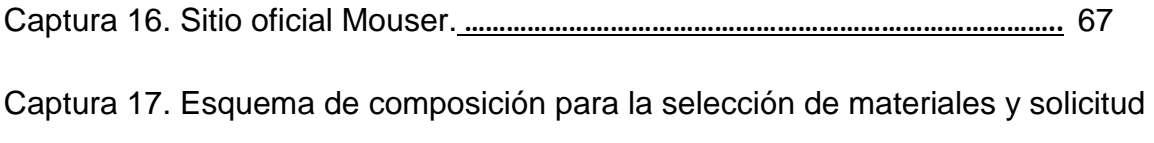

de compra, ejemplo: capacitor electrolítico. **……………………………………………………….** 69

## <span id="page-13-0"></span>**CAPÍTULO PRIMERO.**

#### <span id="page-13-1"></span>**1. INTRODUCCIÓN.**

En la actualidad existe mucha información en diversas fuentes de búsqueda, donde se puede realizar una investigación detallada auxiliada por contenido bibliográfico, en algunas ocasiones en videos tutoriales, en foros participativos, en academias virtuales, artículos, libros digitales, manuales y muchas más, pero realizar una metodología de investigación con documentación comprobada es muy escaso encontrarla o en ocasiones inexistente.

En muchos casos la búsqueda de información queda incompleta o se concluye de una manera insatisfactoria. A lo largo de los años se realizaba a través de libros donde se encontraba detallado un seguimiento que concretaba algunos puntos necesarios para satisfacer una investigación especializada.

En muchos casos era complejo encontrar ciertos tipos de libros que nos brindaran la información deseada al momento de emprender una investigación con un nuevo conocimiento respaldado por un seguimiento práctico.

Hoy en día se puede tener a la mano casi todos los libros existentes en formatos digitales en plataformas de descarga económica o hasta gratuita, manuales e instructivos detallados, facultados por una previa investigación práctica.

Una era que ha trascendido a lo largo de la actualidad que nos proporciona lo necesario para encontrar diversos temas con definiciones y conceptos transparentes.

El problema se puede definir como una dificultad intelectual o práctica cuya solución no es evidente ni conocida y, por lo tanto, exige un esfuerzo para resolverla. Consiste, entonces, en afirmar y estructurar formalmente la idea de la investigación. En el enfoque cuantitativo que llevaremos a cabo será con base en el marco teórico por medio de preguntas e identificando métodos de recolección de datos necesarios para complementar esta investigación.

#### <span id="page-14-0"></span>**PLANTEAMIENTO**

Un potenciostato es un dispositivo usado para experimentos electroquímicos. Una de las razones de que su uso no esté extendido es el coste, el más barato cuesta por más de mil dólares. CheapStat quiere romper esta barrera y poner a disposición una herramienta útil para los laboratorios educativos y aumentar el acceso a las técnicas de análisis basadas en la electroquímica, tan útiles en el ámbito de la alimentación, los medicamentos y la vigilancia ambiental.

CheapStat es un potenciostato barato, de código abierto (tanto el software como el hardware), y que puede ser construido por cualquier persona con conocimientos sobre el montaje de circuitos.

Ha sido desarrollado por estudiantes de la Universidad de California. Los esquemas del dispositivo, las listas de piezas, los archivos del diseño de placa de circuito y hasta los experimentos de la muestra están publicados bajo una licencia de hardware abierto

# <span id="page-14-1"></span>**Funcionalidad**

Un potenciostato es un instrumento electrónico capaz de imponer formas de onda de potencial eléctrico a través de un electrodo de trabajo en relación con un electrodo de referencia. También mide la corriente resultante a través de la celda en un tercer electrodo.

Los potenciostatos se utilizan ampliamente en técnicas electroanalíticas para identificar, cuantificar y caracterizar especies activas redox y para evaluar los parámetros termodinámicos y cinéticos de los eventos de transferencia de electrones, incluidas especies inorgánicas, orgánicas y bioquímicas. Los métodos electroanalíticos que requieren un control potenciostático del experimento incluyendo el análisis de la corrosión.

Los potenciostatos son amplificadores que se utilizan para controlar un voltaje entre dos electrodos, un electrodo de trabajo y un electrodo de referencia, a un valor constante.

El dispositivo hace uso de un microcontrolador Atmel XMEGA y se conecta a un ordenador mediante USB.

Puede medir los niveles de arsénico en el agua, la concentración de vitamina C en el zumo de naranja, las concentraciones de paracetamol en exceso de los medicamentos de venta libre, entre otros.

El CheapStat representa un ejemplo de una tendencia cada vez mayor hacia la fabricación de fácil construcción y bajo coste. En los últimos años se ha visto, por ejemplo, el desarrollo de dispositivos de microfluidos baratos hechos con láminas de poliestireno e incluso de gelatina. Ahora, puedes construir tu propio potenciostato.

# <span id="page-15-0"></span>**HIPÓTESIS**

La construcción de un equipo de bajo costo para el laboratorio presenta una doble finalidad; por una parte, que el alumno pueda entender el funcionamiento de los equipos, evitando el concepto de caja negra.

Y, por otra parte, contar con el número de equipos necesarios para que cada alumno pueda realizar la experiencia práctica de laboratorio en un grupo no mayor de 3 estudiantes en los casos en que el costo comercial de estos equipos es muy elevado.

Adquirir un equipo como este, ya se ha mencionado que es costoso, sin embargo el desarrollo de este proyecto brindaremos todos los detalles para su fabricación tanto Hardware como Software y que puede ser construido por cualquier persona con conocimientos sobre el montaje de circuitos.

## <span id="page-16-0"></span>**1.1. Objetivos.**

El desarrollo práctico es una respuesta automática al análisis metodológico que envuelve una cadena de seguimiento y resultados con un proceso documentado que se lleva a cabo a través de la investigación.

Es así, como este documento respaldará información confiable relacionada con el campo en material profesional, la electrónica y parte del área química pues en ella se desarrollan procesos y fenómenos físicos que relacionan campos entre sí, nos dará la oportunidad de descubrir la solución a cuestiones metódicas que se hallan a través de un proceso de investigación.

## <span id="page-16-1"></span>**1.1.1 Objetivo General**

La necesidad de llevar el avance de una tecnología hoy en día es muy demandante y con herramientas que se encuentran en la actualidad en cualquier desarrollo profesional. El tema por asignación por parte del director de tesis, aportará satisfactoriamente en el ámbito relacionado en el mundo de la electrónica. Así como la aportación a diversos usuarios estudiantiles, profesores e investigadores que tienen la finalidad de desarrollar estos proyectos de ejecución para la fabricación de un producto funcional.

La fabricación de un prototipo que se pueda adquirir con una mayor facilidad y a un costo muy bajo, resultará más factible y eficiente desarrollar.

La aportación de conocimientos y herramientas en el área de la electroquímica, dos ramas que se complementan y se relacionan con el objetivo de lograr un avance en la ciencia moderna. Hablamos no solo de la fabricación de una herramienta digitalizada con uso práctico que pueda tener una interfaz para la manipulación y extracción de datos, sino que además una alternativa con la cual podemos seguir cuidando nuestro planeta tierra de manera consiente con el impacto que aportará con la funcionalidad de este producto.

El objetivo principal de este proyecto no solo es el desarrollo de fabricación de un modelo de un prototipo ya existente en el mercado, sino que además del análisis, se llevará a cabo este proyecto práctico y será reportado para un seguimiento de afirmaciones y respuestas aceptables en esta investigación.

Esto nos brinda documentación de investigación no solo para el producto en cuestión, sino que además de esta metodología se pueden desarrollar en infinidades de productos relacionados que satisfagan un desarrollo de resolución profesional.

#### <span id="page-17-0"></span>**1.1.2. Objetivos Específicos.**

Este proyecto se desarrollará a base de dos conceptos importantes, software y hardware.

#### <span id="page-17-1"></span>**Hardware**

Para comenzar con el desarrollo de este proyecto he propuesto un seguimiento de pasos donde se pretende ejecutar y llevar a cabo de manera ordenada y satisfactoria. Como primer paso, pretendo recabar la estructura del prototipo (Hardware), en este caso, cada uno de los componentes que se necesitan para ensamblarse, con una placa PCB que se ordenará para su fabricación con el diseño ya establecido en plataformas de electrónica. Realizar un análisis de costos para identificar cual es la opción más conveniente, ya que existen una variedad de plataformas donde se pueden adquirir estos elementos electrónicos con diferentes precios y calidad de los fabricantes.

Una vez terminado el análisis, se procederá a ordenar el enlistado de todos los componentes necesarios para fabricar el prototipo, comprarlos digitalmente y adquirirlos.

De la misma manera ordenar el diseño de placa PCB en una plataforma que la fabrique con excelente calidad, pues en ella se montarán todos los componentes electrónicos.

#### <span id="page-18-0"></span>**Software**

El uso del software con el que contamos para el desarrollo de este proyecto, es por medio de una base establecida por fuentes confiables de una plataforma llamada: "Team: UC Davis Potentiostat Design". En ella se explica que el uso de este software se considera un código abierto. El término "código abierto" hace referencia al software cuyo código fuente se ha puesto a disposición de todo el mundo de manera gratuita y otorgado con licencias que facilita su reutilización o adaptación a contextos diferentes.

El concepto también relaciona a una cultura que promueve el intercambio de ideas y valoriza la colaboración para mejorar el código de otros. El movimiento defiende su legado de colaboración, y ha producido una serie de manifiestos abogando por el desarrollo abierto de software.

Al adquirir estos dos elementos, finalmente pondremos en funcionamiento el uso de esta herramienta fabricada a mano recabando información con pruebas que se llevarán a cabo en las instalaciones de nuestros laboratorios con los que contamos en nuestra facultad y así hacer uso de este prototipo creado con la intención de llevar al alcance de nosotros los estudiantes una manera más sencilla nuestras prácticas para la preparación, conocimiento y educación en la licenciatura.

A continuación, se despliega la propuesta del potenciostato mediante la metodología QFD (Quality Function Deployment), que es una herramienta de planificación que desarrolla "una sistemática para transmitir las características que deben tener los productos a lo largo de todo el proceso de desarrollo". La metodología QFD también se conoce popularmente "como la voz del cliente"

(debido a su filosofía de transmisión de requisitos) y también como "la casa de la calidad" (debido al aspecto de una de sus construcciones gráficas). La QFD sirve suficiente para: identificar las necesidades y expectativas de los clientes, tanto externos como internos, priorizar la satisfacción de estas expectativas en función de su importancia, focalizar todos los recursos, humanos y materiales,

Para el desarrollo de la QFD en el diseño del prototipo de potenciostato, el proceso se divide en 4 etapas: clarificar y definir la idea, determinar las funciones y sus estructuras, buscar los principios de solución y sus variables y por último dividir en módulos realizables.

A. Etapa I: clarificar y definir la idea

1) Especificaciones del producto:

- Se requiere diseñar un dispositivo que permita mantener constante una variable eléctrica dada (potencial o corriente)
- El controlador del dispositivo debe tener una interfaz gráfica de fácil manejo.
- Debe permitir el manejo de corrientes de hasta 2 A y voltajes de hasta 20 V.
- Debe tener una alarma que indique el desfase de estos rangos y que automáticamente apague el dispositivo para su protección.
- Debe estar construido en componentes electrónicos robustos que aseguren la uniformidad en el potencial entregado.
- Debe permitir censurar los posibles dentro del sistema en tiempo real.

Las preguntas comunes sobre el funcionamiento del dispositivo son:

¿Con qué frecuencia se usará el dispositivo?

Se usaría constantemente mientras se realizan las pruebas de procesos electroquímicos, por ejemplo en una celda o pila galvánica, los procesos electroquímicos que requieren de energía eléctrica, para que sucedan, estos se

llevan a cabo en una celda electrolítica y se conoce industrialmente como electrólisis.

■ ¿Sería un dispositivo móvil o sólo para uso en el laboratorio?

Aunque puede usarse en cualquier parte, la idea es que sea usada en un laboratorio de materiales por personal capacitado.

¿Qué tipo de fuente de alimentación tiene?

Fuente con alimentación de 110 V con capacidad de entregar los posibles requeridos.

■ ¿Requiere refrigeración?

Aunque no es necesario, se sugiere para evitar posibles recalentamientos en el dispositivo.

■ ¿En qué formato transmite los datos obtenidos?

#### Formato de datos ASCII

Se basa en un sistema de codificación que asigna a cada carácter alfanumérico (A-Z, a-z, 0-9) o de control (retorno de carro, paso de línea, etc.) un valor entre 0 y 255. De este modo al almacenar un texto utilizaremos un byte por carácter más algunos bytes de control.

■ ¿Requiere algún dispositivo adicional para transmitir datos al computador?

Tarjeta de adquisición de datos con conexión USB.

¿Tiene la capacidad de medir diferentes variables en el sistema?

Corriente, voltaje, resistencia y se pueden adaptar diferentes tipos de sensores para tener un control total sobre el sistema

■ ¿Qué variables se pueden controlar desde la interfaz?

Modo en el cual se desea trabajar (cronoamperometría, cronopotenciometría o voltamperometría cíclica), cantidad de potencial (potencial o corriente), duración del proceso electroquímico, lazo abierto o lazo cerrado.

De las preguntas anteriores se concluyó que los potenciostatos comerciales y de marcas reconocidas en el mercado son muy costosos tanto en hardware como software, es por esto que surge la importancia de implementar este tipo de dispositivos a precios más accesibles y que permiten realizar las actividades básicas de electrodeposición para la investigación en materiales. Además, el desarrollo de una interfaz hombre - máquina que permite interactuar con las variables controladas por el potenciostato y guardar los datos obtenidos en el proceso para un análisis posterior. Al ser un dispositivo de uso frecuente, debe presentar un sistema robusto para minimizar las posibles fallas tanto del dispositivo como humano.

# 2) Los "QUE"

- El dispositivo permite trabajar a diferentes rangos en las variables eléctricas
- El dispositivo admite realizar experimentos sin electrodo de referencia
- El dispositivo es liviano
- El dispositivo permite una comunicación en tiempo real y confiable con el computador
- El dispositivo protege al usuario además de orientarlo para su manejo contribuyendo a su propia protección

B. Etapa II: determinar las funciones y sus estructuras

En esta etapa se analizarán las posibles soluciones o mecanismos que sirvan para cumplir con los requisitos:

El sistema debe permitir una conexión fácil de los electrodos.

- Debe ser fabricado en forma óptima para reducir componentes, costos, tamaño y peso.
- Comunicación cableada hacia el computador, agregando el componente de tiempo en el computador.
- Transmisión de datos en tiempo real hacia el computador, descubriendo las gráficas en tiempo real de la medida del dispositivo.
- Diseño agradable a la vista.
- Marcas en los lugares de conexión que orientan el uso correcto del dispositivo.
- Se requiere una interfaz gráfica en el computador para capturar, graficar y registrar los datos recolectados.
- Debe tener aislamiento entre electrodos para evitar la contaminación de la información.

Tomando la información anterior se procede a obtener los "CÓMOS" o características que debe tener finalmente este dispositivo

1. El dispositivo es liviano.

2. El dispositivo transmite los datos en tiempo real en forma serial por cable USB.

3. El software de adquisición y control se hace a través de una interfaz simple en la plataforma de LabView®. La cual permite tener acceso a las variables del sistema.

4. Medición constante de las variables y actualización inmediata de ajuste de potencial con datos adquiridos.

5. Marcas visibles informativas.

#### <span id="page-22-0"></span>**1.1. Impacto posible**

Dentro de esta investigación de obtiene un beneficio educativo y sobre todo profesional, un desarrollo funcional en la química y electrónica digital. La resolución de problemáticas en adquisición de información, materiales y servicios. Por ello se lleva a cabo crear una metodología que cubra este impacto al momento de emprender la planeación, ejecución y resultados finales.

# <span id="page-23-0"></span>**1.1.2 Alcances**

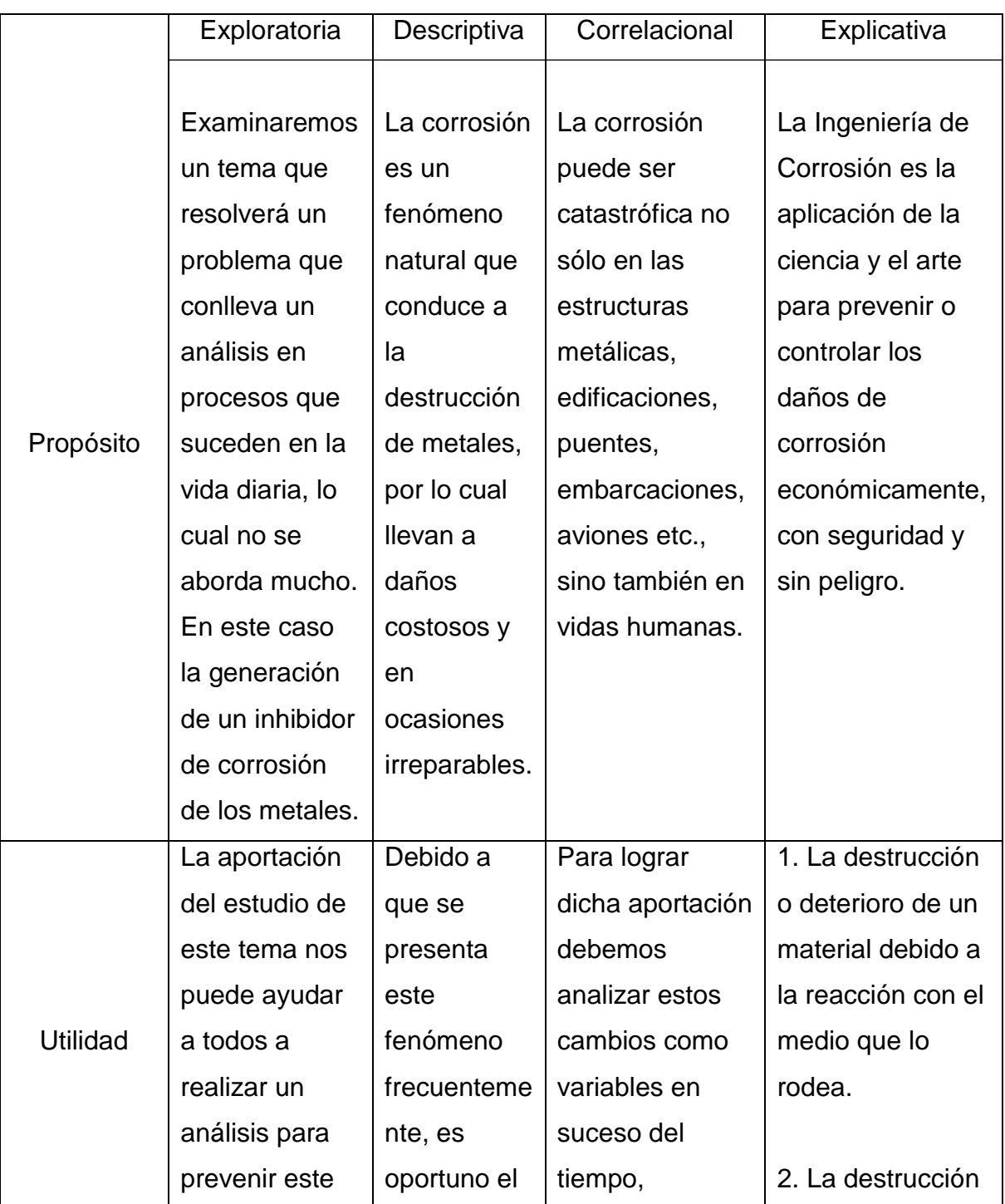

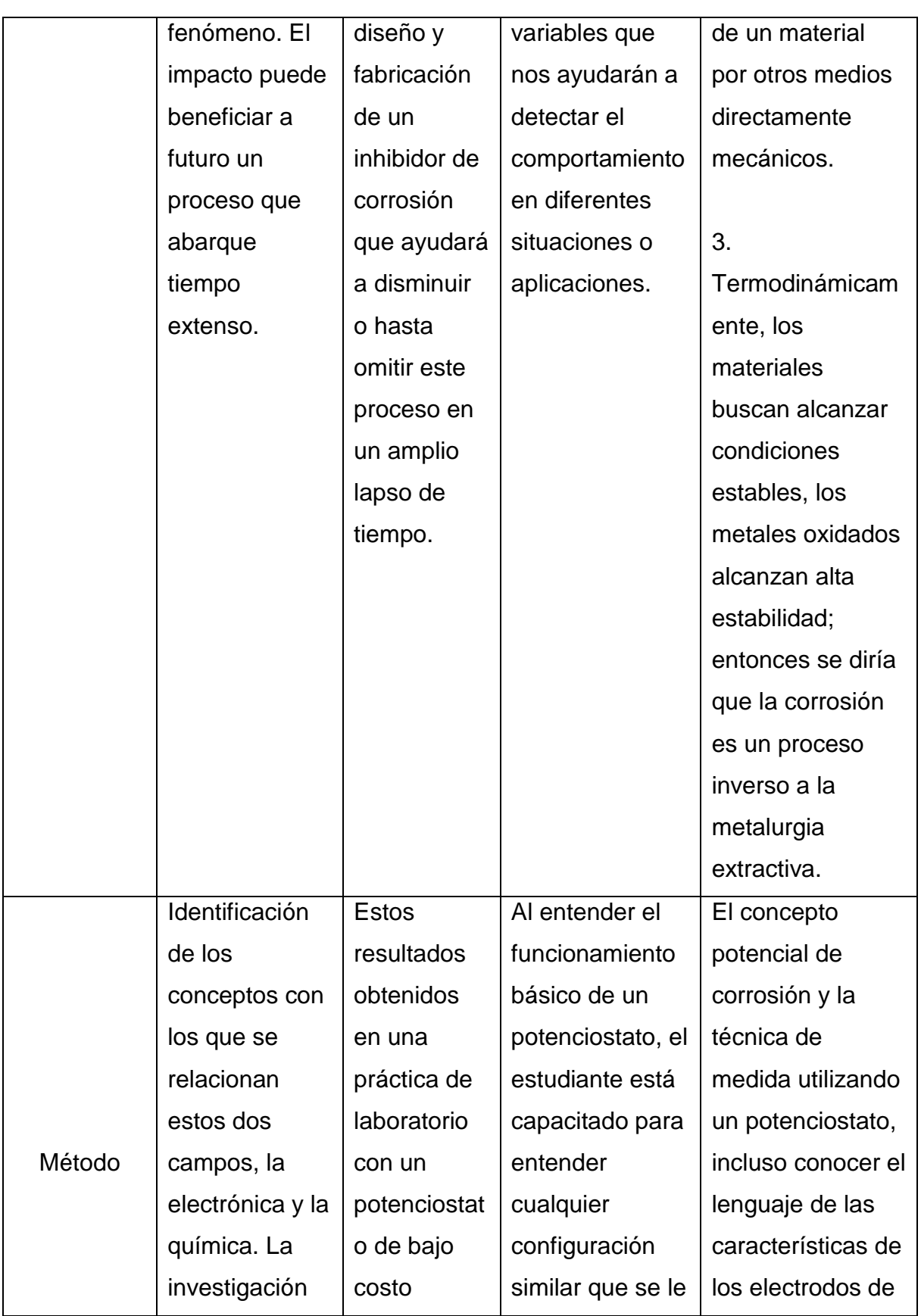

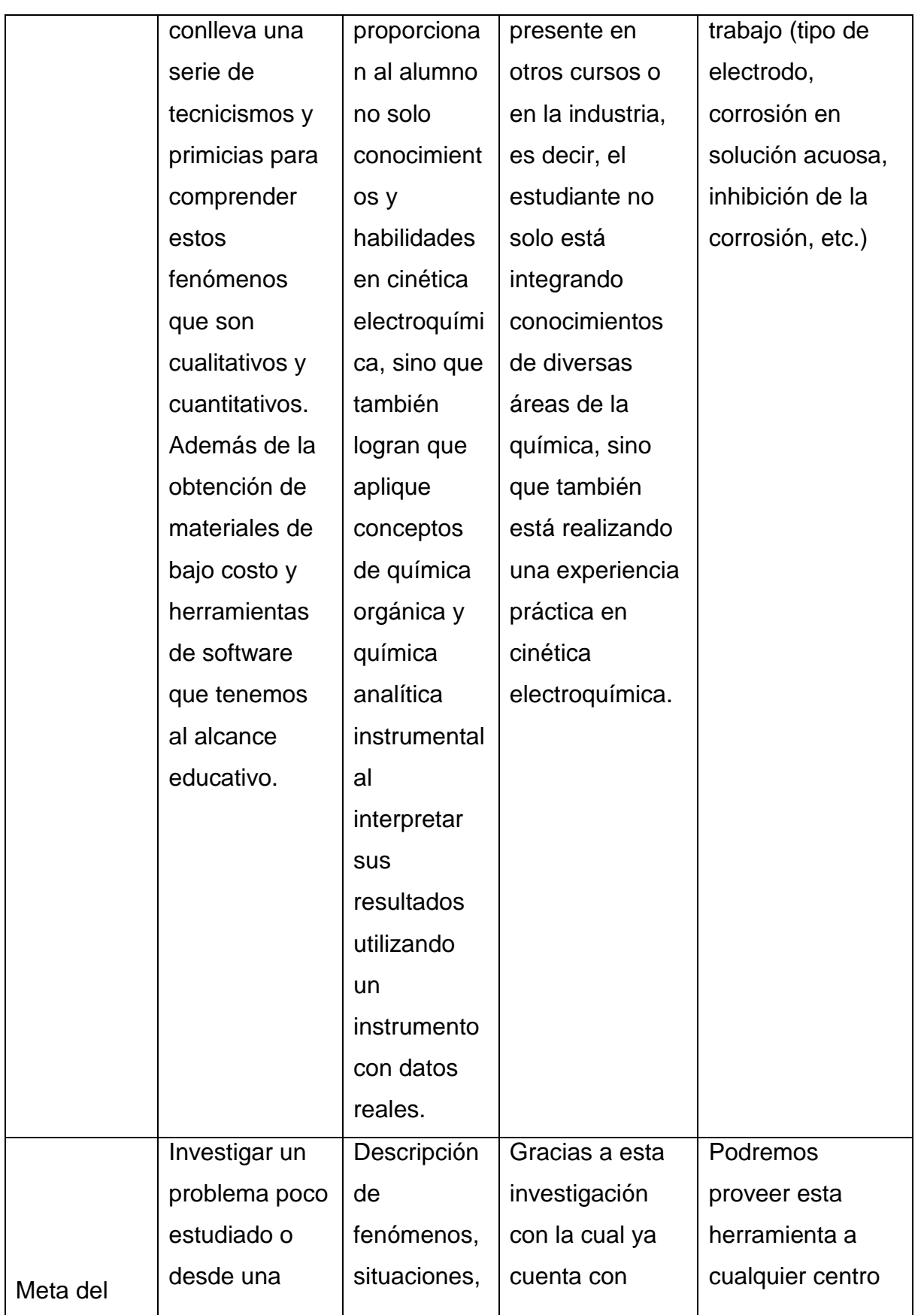

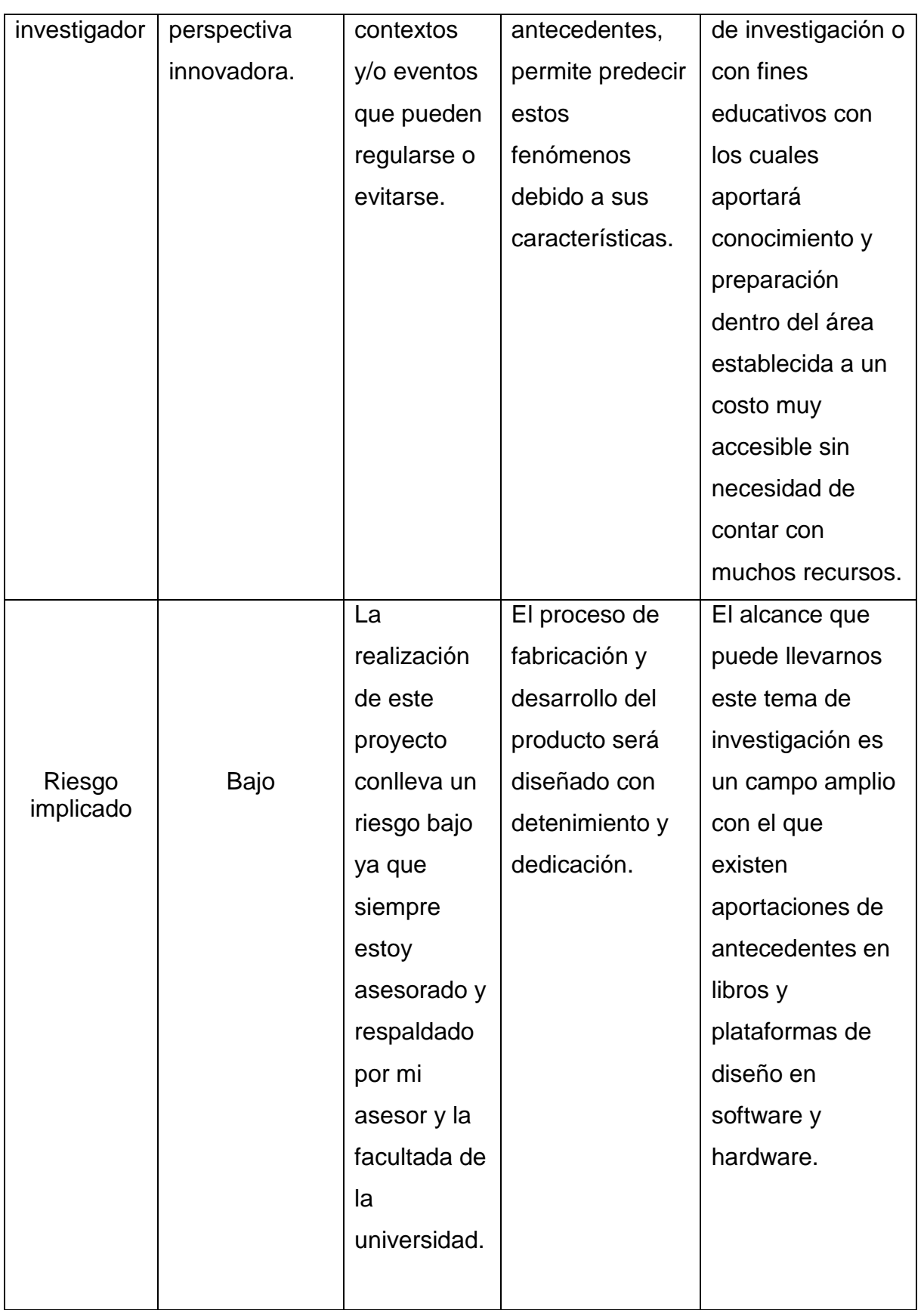

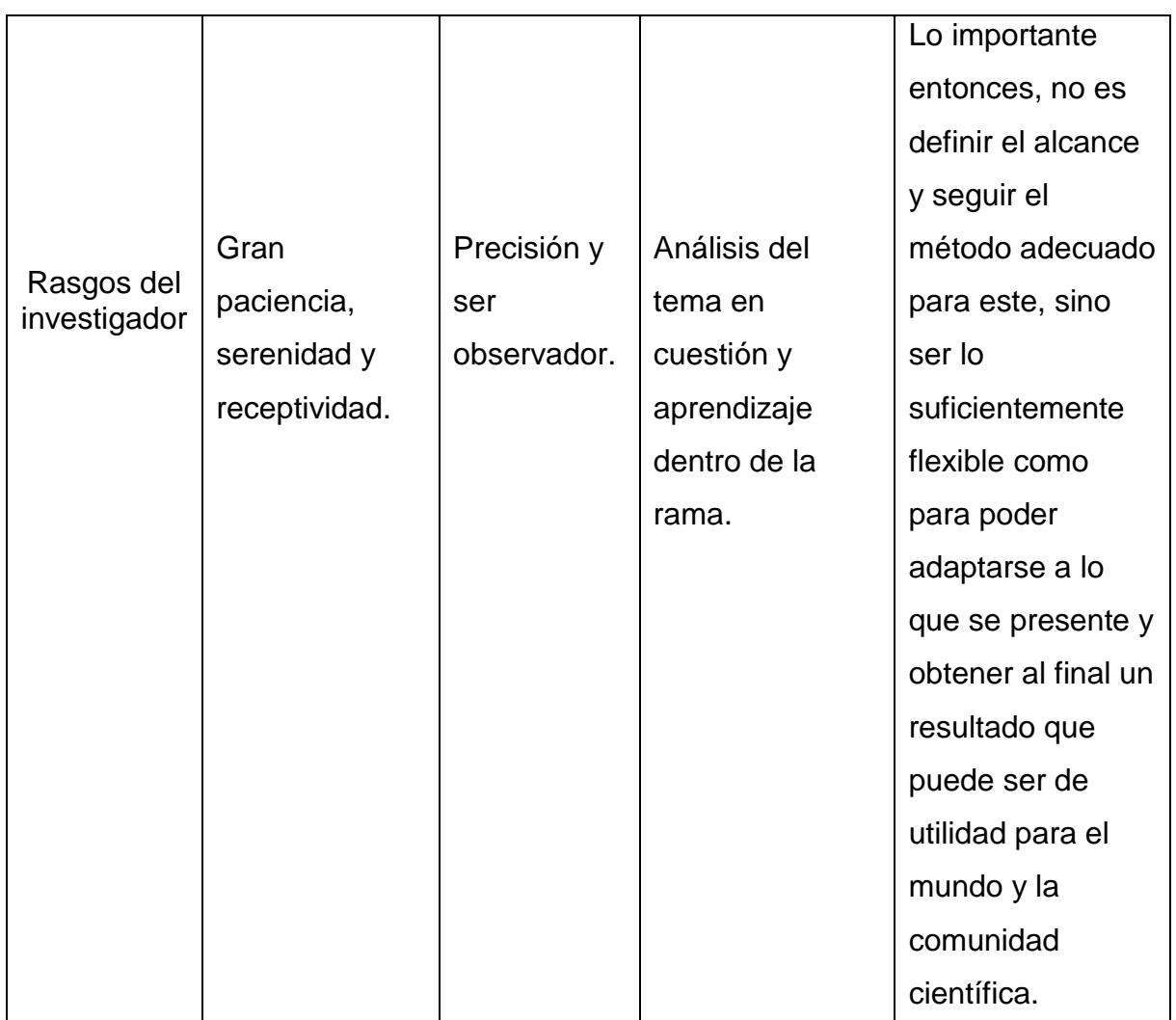

**Tabla 1. Alcances del proyecto. (Fuente: Creación propia).**

# <span id="page-27-0"></span>**1.1.3 Limitaciones**

Una de las mayores limitantes que se presentaron en el proceso de este proyecto fue y ha sido la pandemia COVID-19, pues debido a este suceso la adquisición, manufactura y tiempo de planeación del prototipo fueron aplazados e incluso concluyendo de manera incompleta el ensamble de este producto.

Se basan en contratiempos. Solicitar los elementos electrónicos y el diseño de fabricación de la placa PCB que se fabrica en otro país, existe la desafortunada suerte de no tener en existencia ciertos elementos que en algunos casos no se cuenta con un stock y hay inexistentes en fabricación. Tiempos de entrega de cada material por correo a domicilio, etc. Esto sin duda alguna retrasan el desarrollo de montar y soldar los elementos que componen el prototipo, llevar a cabo pruebas de funcionamiento recabando resultados esperados antes de la entrega de esta redacción al departamento correspondiente y así concluir con prueba y error su correcto funcionamiento en diversas prácticas.

#### <span id="page-28-0"></span>**1.2. Justificación.**

La dificultad de adquirir un Potenciostato ahora puede facilitarse con ayuda de herramientas correctas, información y los materiales adecuados es posible ahorrarse el costo real comercial de estos equipos. Es una ventaja no solo de manera monetaria sino que además logra un fin educativo, la experiencia y el aprendizaje por comprender esta solución a las problemáticas que día a día nos presentamos, en el ámbito alimenticio y ambiental.

## <span id="page-29-0"></span>**CAPÍTULO SEGUNDO**

#### <span id="page-29-1"></span>**2. MARCO TEÓRICO**

#### <span id="page-29-2"></span>**Escases mundial en la industria electrónica.**

Desde hace meses existe un déficit a escala global en la fabricación de microprocesadores y circuitos integrados, lo que preocupa especialmente a la industria automotriz, electrónica y de Tecnologías de la Información (TI) con pérdidas multimillonarias.

Los chips y/o microprocesadores son el fundamento de la economía digital mundial. Estos pequeños dispositivos son los "cerebros" que permiten el funcionamiento de los componentes o artículos electrónicos que usamos en nuestra vida diaria como computadoras, smartphones, tablets, pantallas planas, electrodomésticos, y que son necesarios en muchos otros productos y para el funcionamiento de servicios y procesos en las más variadas industrias como la automotriz o la del calzado.

La fabricación de chips se vio afectada por las restricciones sanitarias del Covid-19.

Cuando comenzó la pandemia, la industria automotriz reaccionó con miedo y canceló pedidos de semiconductores, previendo una caída de ventas.

En contraste, aumentó la demanda popular de computadoras, tablets y otros dispositivos debido al auge del trabajo remoto desde casa. Por consiguiente, también se elevaron los pedidos de chips para fabricar esos productos por parte de las empresas especializadas.

Con el paso de los meses, la industria automotriz reanudó la demanda de chips ante el repunte de la economía por el avance de la vacunación contra el Covid-19 en varios países.

Sin embargo, elaborar chips es un proceso que dura varios meses por la complejidad de su manufactura y requiere una previa planificación. Al subir los pedidos tanto de empresas automotrices como de las especializadas en tecnologías de la información, los fabricantes de semiconductores se han visto desbordadas por la demanda y dejan en lista de espera las nuevas solicitudes, provocando una crisis general de la producción.

El 80 por ciento de la producción de semiconductores se ubica en Asia y especialmente en dos países: Taiwán y Corea del Sur.

La principal manufacturera de circuitos integrados del mundo es TSMC, siglas en inglés de la Compañía de Fabricación de Semiconductores de Taiwán. Las dos empresas de Corea del Sur que más producen chips son Samsung Electronics y SK Hynix Inc.

Como se puede apreciar, la producción de estos materiales tan importantes hoy en día se concentra en unos pocos jugadores. Estados Unidos apenas tiene 11 por ciento del mercado, principalmente a través de la compañía Intel, y Europa cuenta con el 9 por ciento restante.

La crisis de circuitos integrados nos golpea de tres maneras: aumentan los precios al consumidor de los productos electrónicos, se afectan los ingresos de las industrias que dependen de los chips y se reduce la disponibilidad de equipos último modelo creando desabasto.

#### <span id="page-31-0"></span>**Justificación**

Debido a este tema, el déficit global de fabricación de circuitos integrados es escaso o inexistente, enfrentamos un reto de adaptación de componentes que puedan cumplir con el mismo objetivo. La identificación de elementos con versiones recientes como lo es el circuito integrado **Teensy 3.1 Microcontroller**.

# <span id="page-31-1"></span>**2.1 Plataformas distribuidoras de componentes electrónicos y semiconductores**

Mouser, Newark, Digikey, 330ohm, Ag electrónica, son algunas de las plataformas digitales que ofrecen un amplio catálogo de componentes electrónicos con productos de más de 450 fabricantes actualizados cada mes. Diversas Web con centro de información que permite descargar fichas de datos e incluso una cotización de enlistado requerido por solicitud de pedido.

La aportación de estos sitios, nos brindan información de los componentes que requerimos para la fabricación de nuestro potenciostato.

El enlistado es el siguiente:

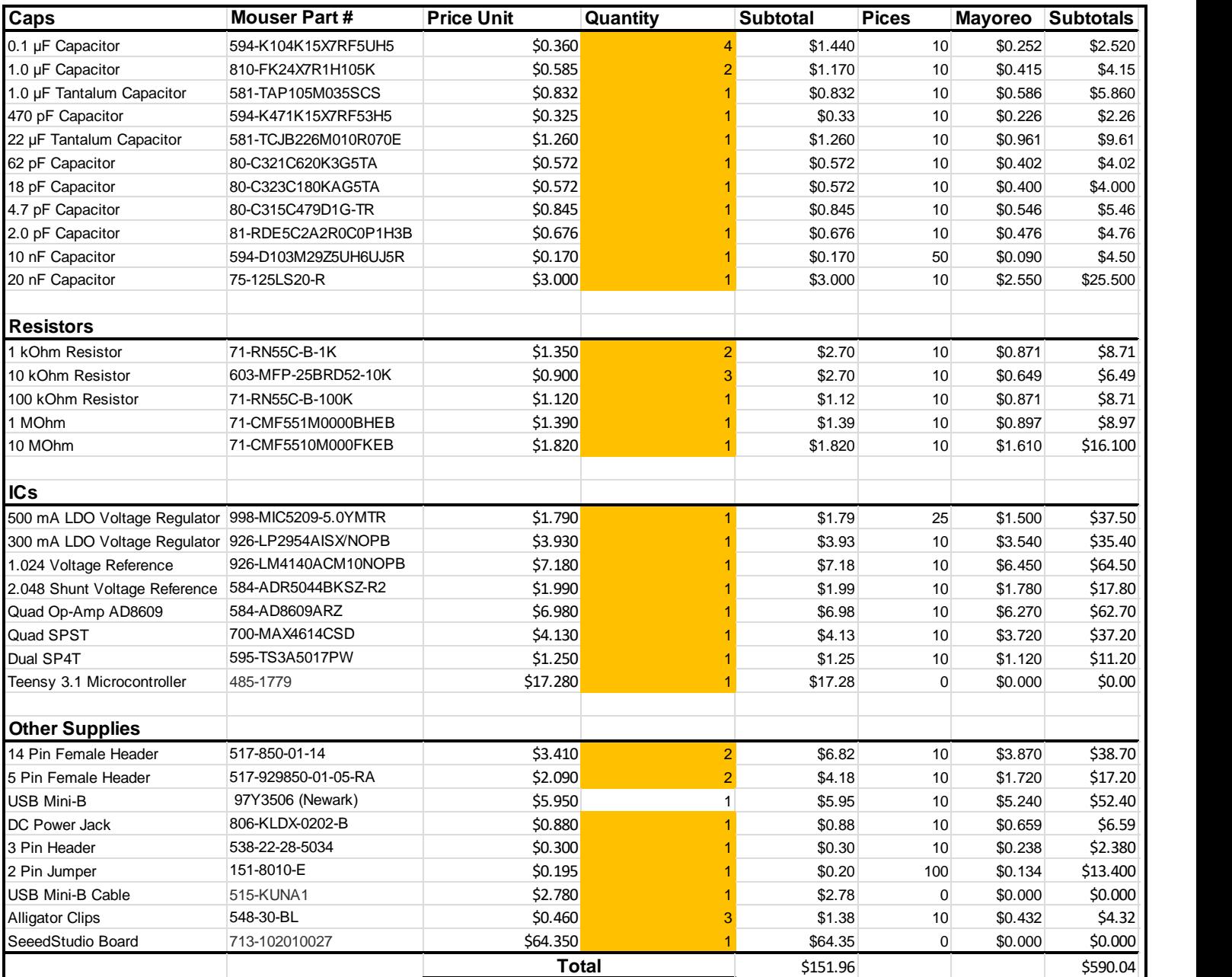

#### **Tabla 2. Enlistado de materiales, búsqueda realizada en Mouser (Fuente: [https://2014.igem.org/Team:UC\\_Davis/Potentiostat\\_Design\\_Inspiration\\_Iteration](https://2014.igem.org/Team:UC_Davis/Potentiostat_Design_Inspiration_Iteration) ).**

En el enlistado se puede identificar el número de parte que tiene asignado cada elemento en stock en la plataforma de compra "Mouser", en el cual nos menciona los valores y características al acceder a la plataforma, dándonos el valor del precio individual actual para identificar su costo en tiempo real, por mayoreo y el total del costo en pesos mexicanos \$MX.

# <span id="page-33-0"></span>**CAPÍTULO TERCERO.**

# <span id="page-33-1"></span>**3. METODOLOGÍA Y PRUEBAS**

### <span id="page-33-2"></span>**3.1 Procesos de administración**

- Se realizó la asignación del tema de investigación y proyecto.
- Se elaboró un glosario de artículos proporcionados por el asesor del proyecto.
- Se implementó una cotización y compra de los equipos y elementos necesarios

#### <span id="page-33-3"></span>**3.2 Inicio**

Debido a que se ha trabajado previamente a lo largo de la licenciatura en el estudio, desarrollo de programación y diseño, el microcontrolador de Arduino posee lo que se llama una interfaz de entrada, que es una conexión en la que podemos conectar en la placa diferentes tipos de periféricos. La información de estos periféricos que conectes se trasladará al microcontrolador, el cual se encargará de procesar los datos que le lleguen a través de ellos.

#### <span id="page-33-4"></span>**Arduino**

Arduino es una plataforma de creación de electrónica de código abierto, la cual está basada en hardware y software libre, flexible y fácil de utilizar para los creadores y desarrolladores. Esta plataforma permite crear diferentes tipos de microordenadores de una sola placa a los que la comunidad de creadores puede darles diferentes tipos de uso.

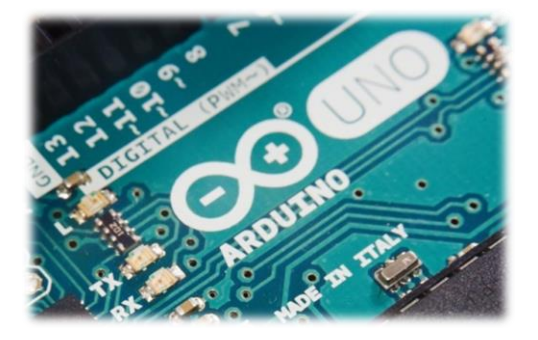

**Figura 1. Ejemplo de placa de Arduino, logotipo y producto (Fuente: https://www.arduino.cc/).**

Los estudios electroquímicos y la caracterización del campo en cuestión nos dieron una pauta de los procesos desarrollados por el funcionamiento de nuestra herramienta, así como la interpretación de los resultados esperados.

## <span id="page-34-0"></span>**2.1.3. Ejecución del Proyecto**

Se realiza una planeación detallada para llevar un seguimiento de las actividades y procesos en el desarrollo de este proyecto.

#### <span id="page-34-1"></span>**Asignación de proyecto:**

Al obtenerse la aceptación de la realización de tesis por parte del asesor, se ha asignado un proyecto con relación al estudio de las prácticas de cinética electroquímica con química orgánica, química analítica instrumental y electrónica vía la construcción de un potenciostato de bajo costo y la utilización de este en el estudio de las propiedades anticorrosivas. Ya que esta experiencia le permitirá al alumno determinar el potencial de corrosión y el comportamiento cronoamperométrico del acero.

#### 1 **Planeación de reuniones virtuales**:

<span id="page-34-2"></span>Debido a la buena comunicación que se tuvo con el asesor del proyecto, se acordó realizar reunión en una plataforma de comunicación llamada Microsoft Teams donde se pretendió establecer un horario semanal, reunirse por medio de un grupo creado por su servidor los días martes y viernes a las 17:00 hrs.

### 2 **Aplicaciones del potenciostato**:

<span id="page-35-0"></span>Existe una gran variedad de sistemas y procesos industriales que toman ventaja de los denominados fenómenos electroquímicos. Dichos fenómenos se manifiestan cuando al llevarse a cabo una reacción química se genera una corriente eléctrica o se establece un voltaje; o viceversa, cuando una corriente o un voltaje pueden estimular o inhibir las reacciones químicas que pudieran llevarse a cabo en el medio donde se encuentran los reactantes.

Las pilas secas y los acumuladores son ejemplos comunes de sistemas que proporcionan una corriente eléctrica a partir de las reacciones que se llevan a cabo entre el electrolito y los electrodos; en tanto que, para el caso inverso, podría mencionarse la protección catódica, la cual consiste en la aplicación de un voltaje para inhibir algunas de las reacciones químicas que pudieran llevarse a cabo sobre el material y, en consecuencia, reducir con esto la rapidez de desgaste del mismo.

#### 3 **Estudio de la inhibición de la corrosión del acero**:

<span id="page-35-1"></span>No siempre se ha controlado la concentración de metales permitida para el desecho de aguas de plantas industriales. Es decir que por mucho tiempo se ha desechado a fuentes de aguas naturales desechos que contienen metales pesados que pueden ser perjudiciales para la salud.

La principal fuente de contaminación de agua por metales pesados es el agua de descargas de plantas industriales y fabricas que utilizan productos o materia prima que contiene metales pesados.

El zinc se utiliza en fábricas de producción de hardware y otro tipo de material eléctrico, además se usa en la industria cosmética, baterías, pantallas, etc. Es por este motivo de esta sencilla explicación que se pretende realizar un inhibidor de la corrosión de estos elementos para evitar que surjan estos inconvenientes para nuestro medio habitable.

#### <span id="page-35-2"></span>4 **Asignación de primera actividad**;
Realización de un Glosario: En este proyecto se realizó el estudio de un nuevo campo de investigación en el que no se había empleado antes el aprendizaje durante la licenciatura, es por ello que se identificó ser conveniente la realización de un glosario que permita ser relacionado un diccionario de términos que permita disponer de toda la información sobre el tema. A medida que se ven introduciendo términos, el sistema organiza la información.

## 5 **Asignación de segunda actividad**;

Realización de carrito electrónico de compra de materiales: "Team: UC Davis Potentiostat" Es una plataforma donde se puede recabar toda la información necesaria para la fabricación, diseño, desarrollo del funcionamiento de esta herramienta, conocimiento y aplicación de la misma. En ella podemos encontrar un enlistado de materiales necesarios para la fabricación de nuestro prototipo. Al obtener esta lista, se procedió la búsqueda de adquisición de estos elementos que componen el hardware en plataformas de venta de dispositivos electrónicos. Se realizó la búsqueda en dos plataformas; "Mouser" y Newark. Estos sitios de internet nos permiten la búsqueda de cada elemento con sus características y parámetros deseados, que fueron reunidos en un carrito electrónico que la misma plataforma te facilita adquirir y al final presenta el enlistado del total de materiales con su precio por unidad o por mayoreo, en este caso los precios varían al solicitar por mayoreo. En la plataforma se descargó el enlistado de estos materiales con su respectivo precio y el total del costo.

Esto es un gran beneficio puesto que de esta manera se realizó un análisis de costos, donde se comparó el precio al adquirir un potenciostato fabricado y el precio por fabricarlo nosotros mismos. Los resultados se muestran a continuación en las próximas capturas:

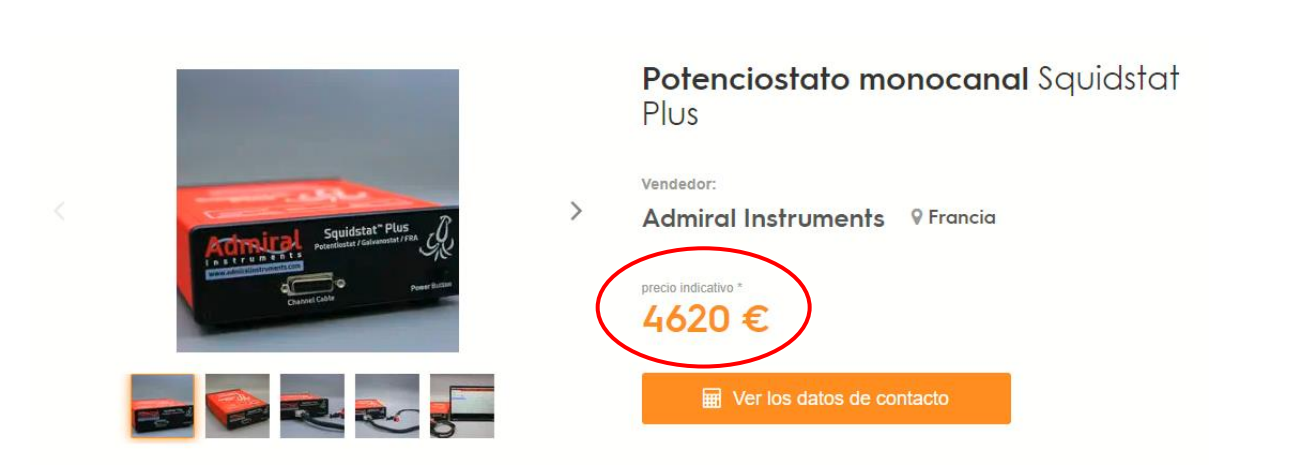

**Captura 1. Precio mostrado en euros sí adquirimos un potenciostato fabricado por una empresa española (Fuente: [https://www.directindustry.es/prod/admiral-instruments/product-241093-](https://www.directindustry.es/prod/admiral-instruments/product-241093-2427084.html) [2427084.html](https://www.directindustry.es/prod/admiral-instruments/product-241093-2427084.html) ).**

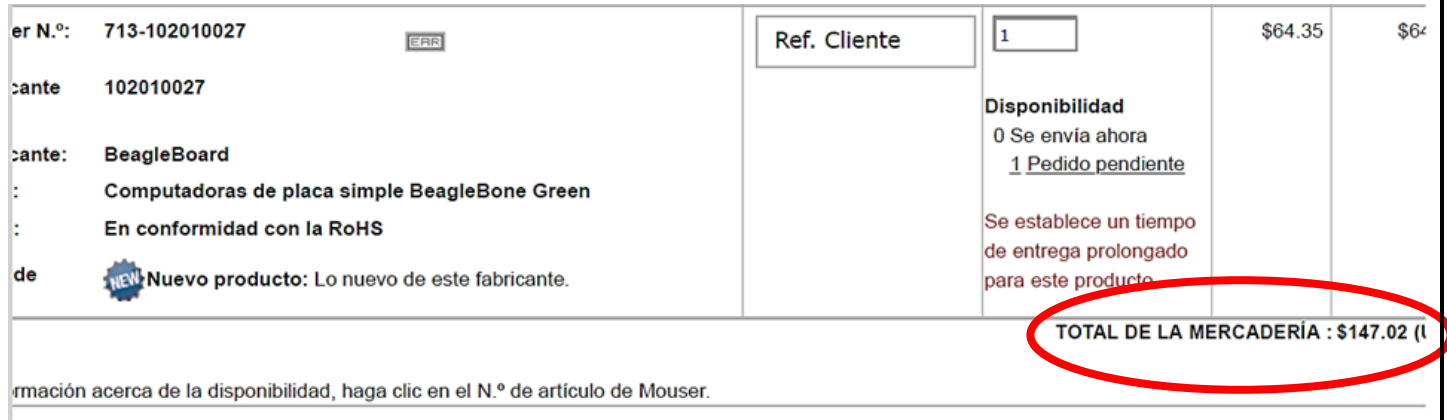

**Captura 2. Precio en dólares, cuando se realizó la captura del enlistado de materiales necesarios para su fabricación en las plataformas mencionadas anteriormente. (Fuente: Creación propia).**

# **Aclaración de dudas, especificaciones y características de todos los materiales:**

Cuando se realizó la captura de estos materiales se identificó que algunos materiales no se encuentran en existencia, así que al contar con dos plataformas de diferentes fabricantes, se resolvió realizar el pedido de los materiales faltantes con la plataforma que contara en existencia estos elementos que demorarían más tiempo adquirirlos. Las dudas o especificaciones se basan en las diferentes variedades de características con las que se describen en el sitio web cuando se realizó la búsqueda. Sin tener estas dudas se procede a solicitar estos materiales comprados de manera digital.

Como lo hemos mencionado anteriormente, la escases de adquirir materiales electrónicos, así como sus características y valores correspondientes, enfrentamos un reto más para complementar lo necesario en la fabricación del prototipo.

## **Teensy 3.1 Microcontroller**

#### **Descripción:**

Teensy es una placa de desarrollo compatible con protoboard con muchas funciones en un paquete pequeño. El Teensy 3.1 trae un microprocesador ARM Cortex de 32 bits a la mezcla para que puedas hacer cálculos numéricos serios.

El procesador de 32 bits también trae algunas otras características a la mesa, como múltiples canales de acceso directo a la memoria, varios ADC de alta resolución e incluso una interfaz de audio digital I2S. También hay 4 temporizadores de intervalo separados más un temporizador de retardo. Todos los pines tienen capacidad de interrupción. Además, puede proporcionar un voltaje del sistema de 3,3 V a otros dispositivos hasta 100 mA.

Toda esta funcionalidad está integrada en una placa de 1,4 x 0,7 pulgadas con todos los encabezados en una cuadrícula de 0,1" para que pueda conectar una placa de prueba y ponerse a trabajar. El Teensy 3.1 ahora tiene tolerancia de 5V en sus entradas digitales, sin embargo, todos los pines analógicos siguen siendo solo de 3.3V.

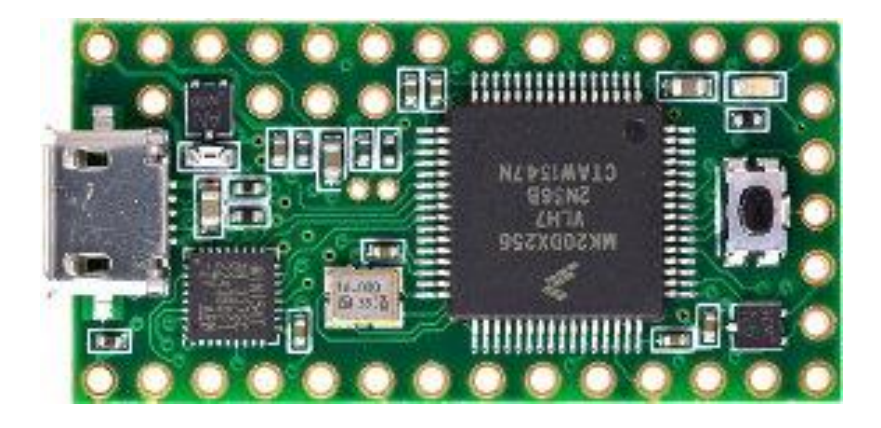

## **Solicitud de compra en plataformas**

**Figura 2. Imagen real de microcontrolador Teensy 3.1 (Fuente: <https://www.pjrc.com/teensy/teensy31.html> ).**

En las plataformas mencionadas anteriormente se solicitó este material mediante Mouser y Newark. Al realizar la búsqueda dentro de la plataforma, el artículo se encuentra en stock "0", pues es un artículo que ya está obsoleto, lo que nos lleva a buscar una alternativa para sustituir este elemento. Debido a ello, se realizó una búsqueda con el mismo nombre Teensy y se hallaron elementos en versiones más recientes de este modelo que puede ser reemplazado por el anterior.

## **Teensy 3.2 Microcontroller**

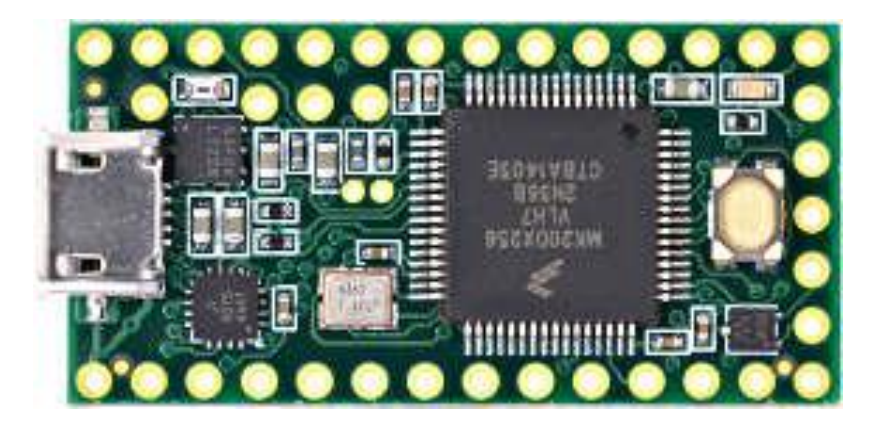

**Figura 3. Imagen real de microcontrolador Teensy 3.2 (Fuente: <https://www.pjrc.com/teensy/teensy31.html> ).**

Teensy 3.2 y 3.1 tienen el mismo tamaño, forma y configuración de pines; y son compatibles con el código escrito para Teensy 3.0. Todos están bien soportados en el IDE de Arduino usando Teensyduino.

Teensy 3.2 agrega un regulador de 3,3 voltios más potente, con la capacidad de alimentar directamente ESP8266 Wifi, WIZ820io Ethernet y otras placas complementarias de 3,3 V que consumen mucha energía.

Esto nos da solución de adquirir el reemplazo de un elemento principal en nuestro prototipo, lo que forma la cabeza principal del funcionamiento. Además de ahorrarnos un nuevo diseño en nuestra placa PCB o modificar las pistas por el tamaño variante, pines de conexión y configuración como en otras versiones del Teensy existentes.

7. Proceso de orden de fabricación de placa PCB en plataforma JLCPCB

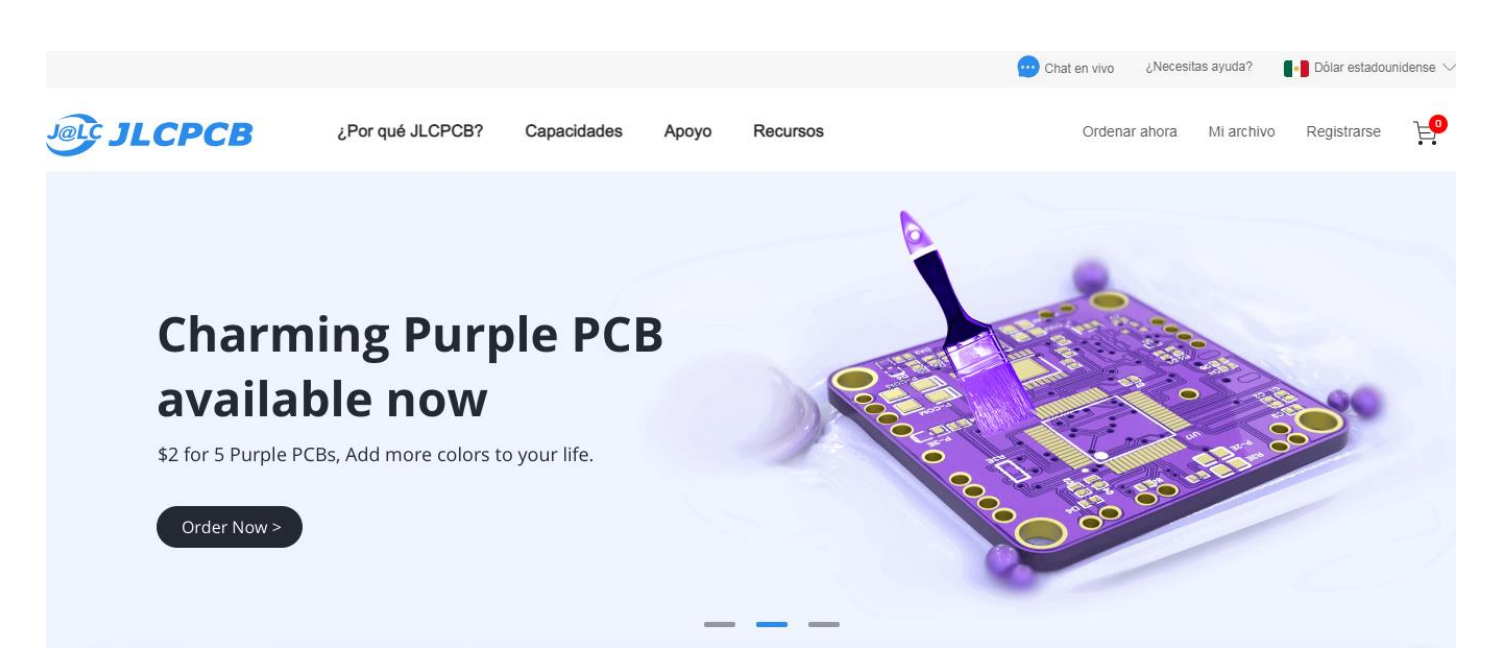

**Captura 3. Sitio Web de plataforma para orden de fabricación de PCB´s. (Fuente: <https://jlcpcb.com/> ).**

JLCPCB es una avanzada tecnología de PCB que permite proporcionar placas de alta precisión adecuadas para aplicaciones industriales, militares, aeroespaciales y médicas.

Se invierte continuamente en materiales base de primer nivel y equipos avanzados para líneas de producción totalmente automatizadas, lo que permite ofrecer a los clientes un alto rendimiento con una alta calidad constante.

Una tarjeta o placa PCB es un circuito impreso que soporta y conecta los componentes electrónicos, con caminos o pistas de cobre u otro metal conductor conveniente, para que un circuito o producto funcione como se desea.

Es muy usado cuando se trabaja en diseño de electrónica, mecatrónica, eléctrico, también en investigación, producción y manufactura, desarrollo de productos (electrónicos o no) tienen por dentro de sí tarjetas electrónicas con diferentes formas, características, tamaños, componentes y colores.

Política y prácticas Casa Proyecto  $\vert \bullet \vert$ Agradecimientos  $\mathbf{r}$ Seguridad teem 33388 747 **Saturated Short**  $NAD+$ Catalytic aturated Long **Matrix NADH** Insaturated Policy and Protein Electrochemistry Potentiostat **Signal Processing** Practices Engineering Hardware Software Construye tu propio **Download Microcontrolador Descargas OliView Software** Teensyduino: Teensyduino Teensyduino OliView Sketch: OliView Teensy Sketch & 100 Mar Made<br>100 Mar Made<br>100 Mar Made **Software Descargas** Qt Creator: Creador Qt OliView Software: Software OliView OliView GitHub OliView GitHub:

> **Captura 4. Portal oficial UC Davis, herramientas necesarias para la fabricación del Potenciostato. (Fuente: https://2014.igem.org/Team:UC\_Davis/Potentiostat\_Design\_Inspiration\_Iteration).**

Esta plataforma cuenta con el seguimiento de pasos a seguir para cada uno de los elementos, requisitos y características del prototipo. Está dividido en dos partes, la parte del Hardware y la parte del software. El enlistado de materiales y elementos que conforman el Hardware, 2000 líneas contenidas en dos programas separados que conforman la parte de Software.

El sistema OliView contiene dos piezas de software. Un programa en el microcontrolador de la placa OliView y un programa de escritorio. El software del microcontrolador se escribió en el IDE de Arduino, mientras que el software de escritorio se escribió en el IDE de Qt Creator que es una multiplataforma programado en C++, JavaScript y QML. El trabajo principal del microcontrolador

En Team: UC Davis Potentiostat se pudo obtener el diseño requerido para ordenar la tarjeta a esta plataforma especificada, en un archivo en formato RAR.

en la placa OliView es escuchar las solicitudes del puerto serie virtual. El puerto está conectado a la computadora a través de USB.

El software de escritorio OliView envía comandos al microcontrolador que luego procesa la solicitud, cambia los voltajes/pines/interruptores según sea necesario y envía los datos a la computadora. También se requería la capacidad de controlar los diversos interruptores en el tablero para la operación de electrodos y amplificadores. Esto requería un complejo sistema de comunicación entre el microcontrolador y la computadora.

## **Diseño PCB**

El portal también nos proporciona el documento con el cual fue sencillo obtener la cotización del producto en su portal, pues con éste, se obtiene el resultado esperado, dando las características adecuadas para el montaje de los elementos necesarios para su funcionamiento.

Procedimiento de solicitud de fabricación de placa PCB:

1.- Entramos al portal a través de la siguiente dirección web;<https://jlcpcb.com/>

2.- Nos registramos y creamos una cuenta, sencillamente escribiendo un correo y una contraseña, dando clic en "Registrarse"

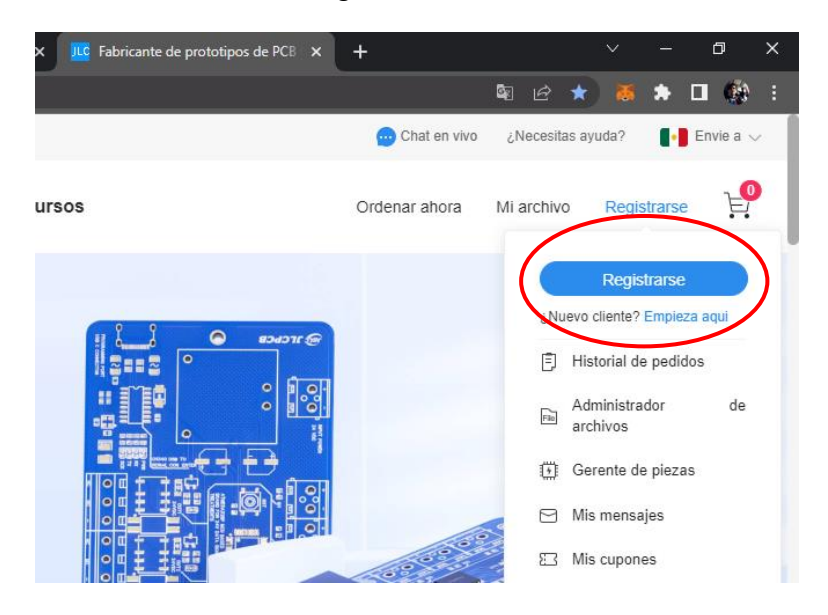

**Captura 5. Registro de usuario nuevo. (Fuente:<https://jlcpcb.com/> ).**

3.- Al finalizar el registro de nuevo usuario, daremos clic en la opción "Ordenar ahora":

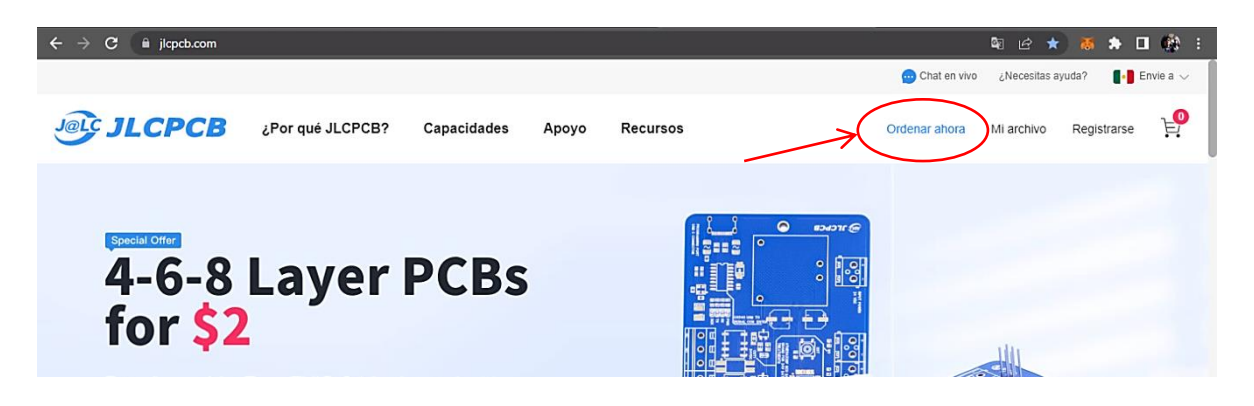

**Captura 6. Orden de nuestra primera orden de pedido. (Fuente:<https://jlcpcb.com/> ).**

4.- El portal nos solicita cargar o subir el archivo tipo Zip que deberá contener el diseño de la placa y el enlistado de elementos electrónicos que llevará grabados, en este caso la placa contiene 2 capas, una frontal y otra trasera.

Se selecciona el archivo desde nuestro dispositivo portátil o arrastramos el archivo y soltamos en el recuadro de selección:

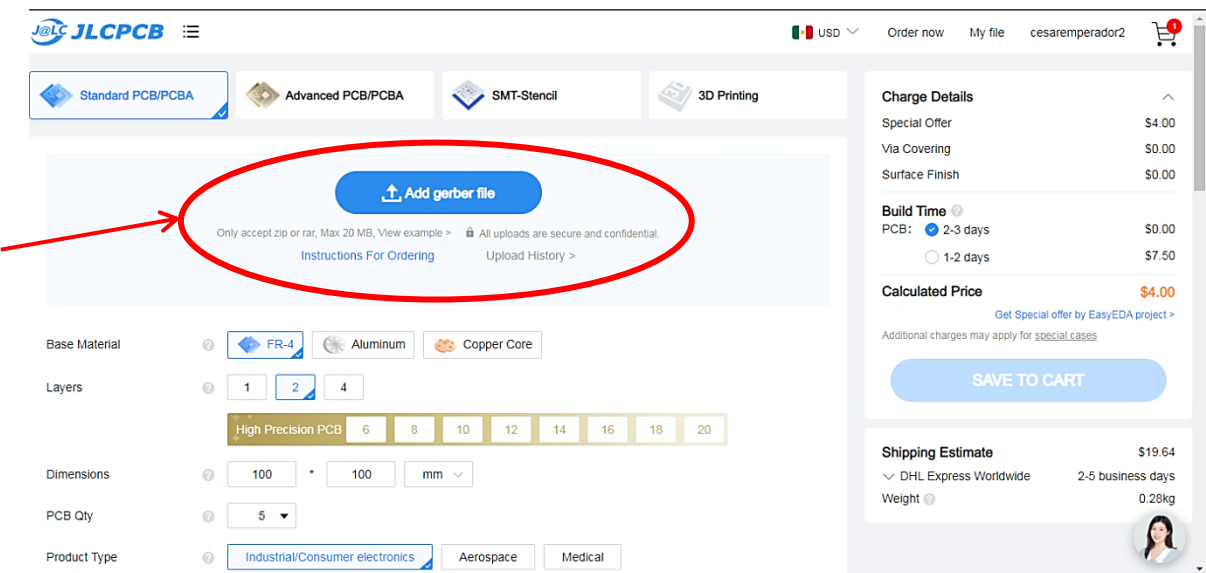

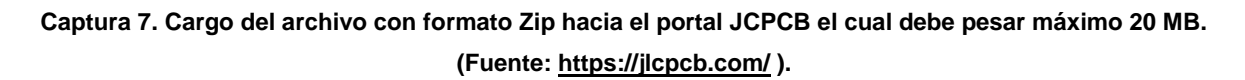

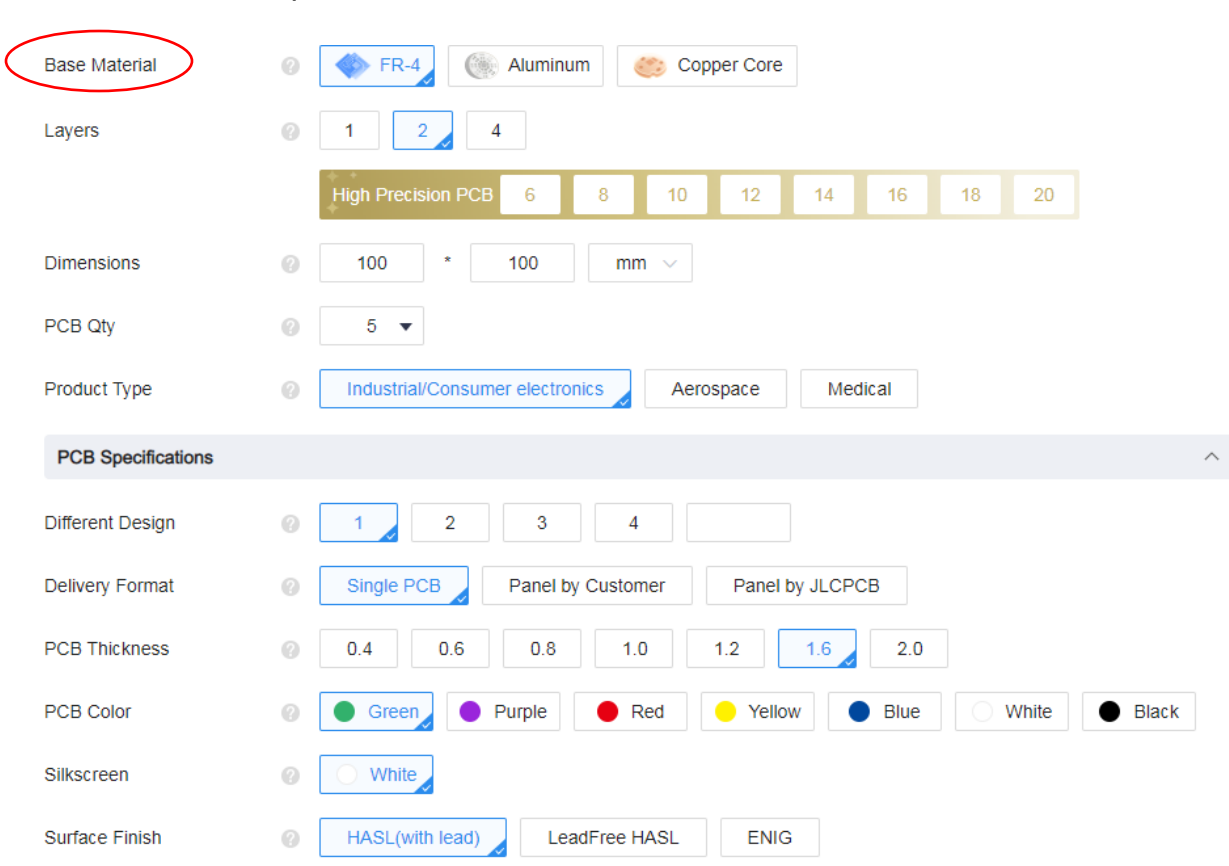

## 5.- Selección de especificaciones de los materiales:

**Captura 8. Selección deseada de materiales y características de impresión. (Fuente: <https://jlcpcb.com/> ).**

Se tiene opción de elegir la base del material, en este caso nosotros elegimos laminado de epoxi reforzado con vidrio. Número de capas, son 2 capas para nuestra necesidad.

Nivel de precisión de los detalles, como cortes o geometría de dimensiones, en este caso tenemos una escala de 6 a 20 en niveles de 2 en 2.

Dimensiones y cantidad de piezas para fabricar. En este caso la dimensión nos la brinda el archivo cargado, 100 mm x 100 mm y la cantidad de piezas como mínimo que podemos solicitar son 5 piezas. Placa de 2 capas detectada de 100 x 100 mm (3,15 x 3,94 pulgadas).

Tipo de producción a la que va dirigido esta placa es de tipo consumo de industria electrónica.

## **Especificaciones de la PCB**

Diseño diferente, como opción por parte del portal, nos puede proporcionar 4 arreglos diferentes de los elementos por conveniencia o por necesidad..

Color de la placa, color de las letras, metal conductor de las pistas, en este caso de cobre. Y muchas especificaciones más, como por ejemplo nos proporciona el ensamble de los elementos que describe el diseño de componentes.

Existe una desventaja solicitar esta última opción ya que los elementos electrónicos que incluirán serán de baja calidad o elementos inexistentes.

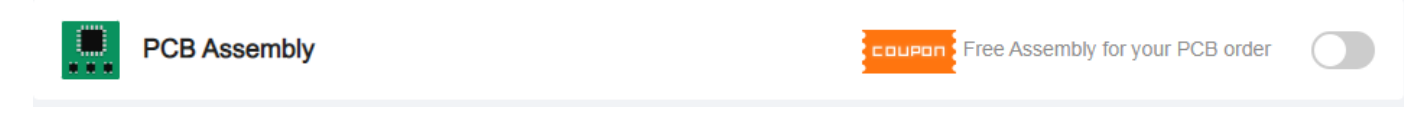

#### **Captura 9. Opción de ensamble de placa PCB. (Fuente:<https://jlcpcb.com/> ).**

## 6.- Confirmación de orden

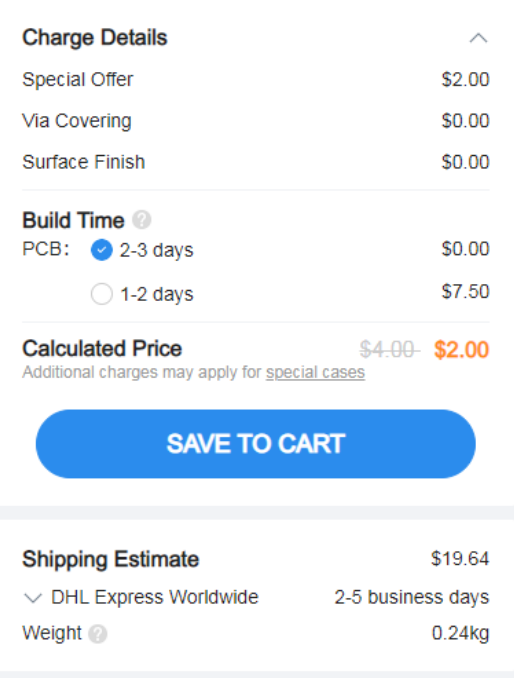

**Captura 10. Membrete digital del costo total calculado por fabricación en JLCPCB considerando el costo de envío a domicilio. (Fuente:<https://jlcpcb.com/> ).**

Como se muestra en la imagen anterior, el sitio web *<https://jlcpcb.com/>* nos permite cargar el archivo de diseño de la placa en formato zip, dándonos el precio real en dólares y tiempo de fabricación. La apariencia de terminado es la siguiente:

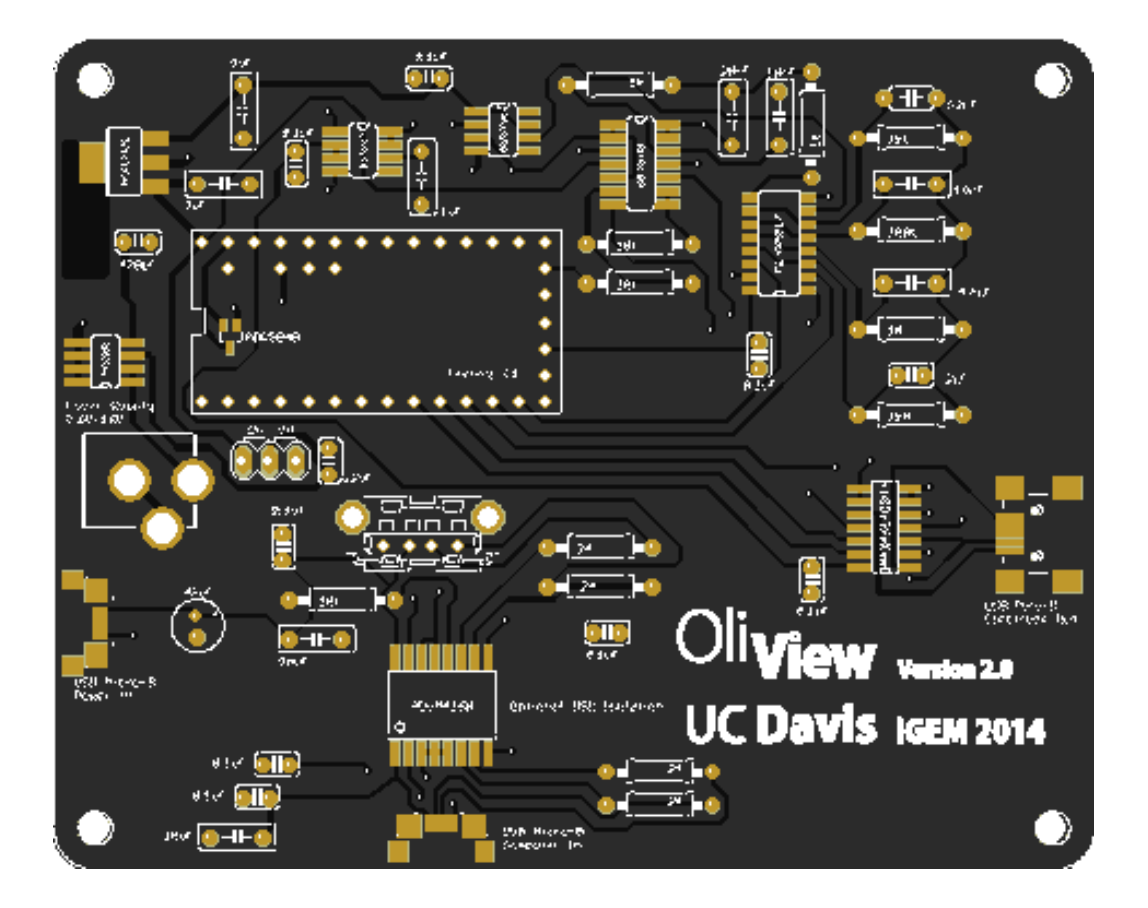

**Figura 4. Imagen digital de fabricación por parte de la plataforma JLCPCB. (Fuente: [https://jlcpcb.com/\)](https://jlcpcb.com/).**

## **CAPÍTULO CUARTO.**

## **4. RESULTADOS FINALES**

Como se muestra en el capítulo anterior, la tarjeta de datos que nos muestra el precio por fabricación de nuestra placa con el diseño requerido es de un valor de \$2 dólares y el tiempo estimado de fabricación es de 2 a 3 días. El tiempo de entrega varía dependiendo de la dirección a donde sea entregado. En nuestro caso tardo un poco más de una semana.

Este fue el resultado final:

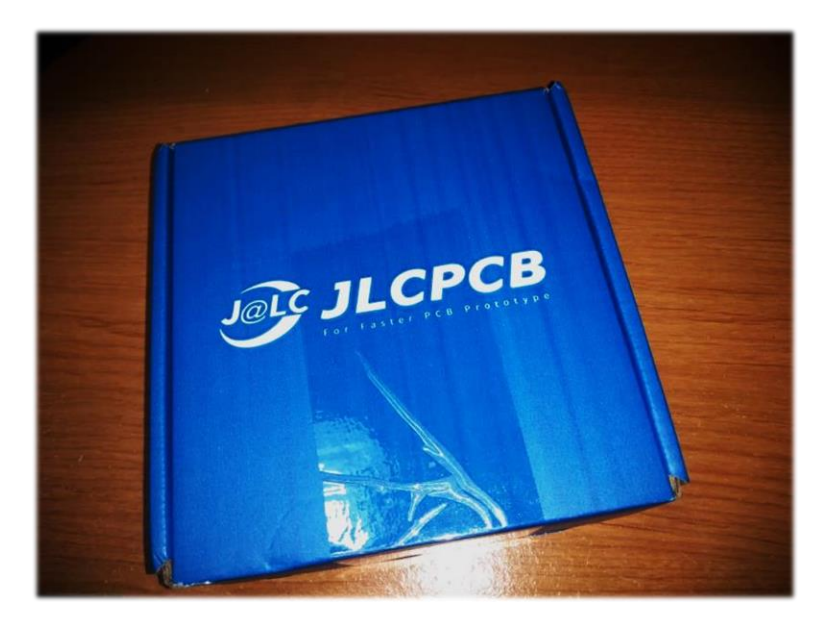

**Fotografía 1. Entrega del producto a domicilio, empaquetado de fabricación (Fuente: Creación propia).**

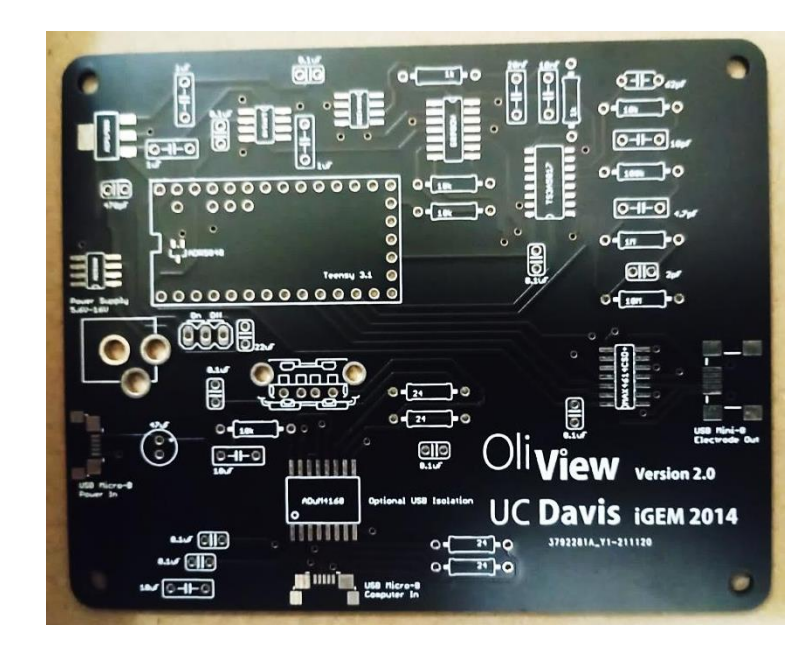

**Fotografía 2. Fotografías placa PCB terminada. (Fuente: Creación propia).**

El tiempo de entrega; demoró 2 semanas, enviado desde Shanghái China. La calidad del material es buena y el diseño de impresión da un trabajo satisfactorio listo para el ensamble de los elementos correspondientes.

Las 5 piezas fabricadas vienen idénticas, sin detalles o anomalías y nos proporcionan una envoltura sellada al vacío junto con un gel de sílice, agente desecante que remueve la humedad en espacios cerrados.

Los elementos que se requieren se solicitaron después de un análisis de comparación de costos y calidad de materiales, listo para realizar el ensamble. Se recomienda utilizar soldadura en pasta para un mejor terminado y contacto con terminales de cada elemento.

El diseño de la placa incluye 4 barrenos en cada esquina del cuadrilátero para montarla y fijarla sobre una base o carcasa elaborada a conveniencia y terminar el prototipo protegido del polvo o humedad

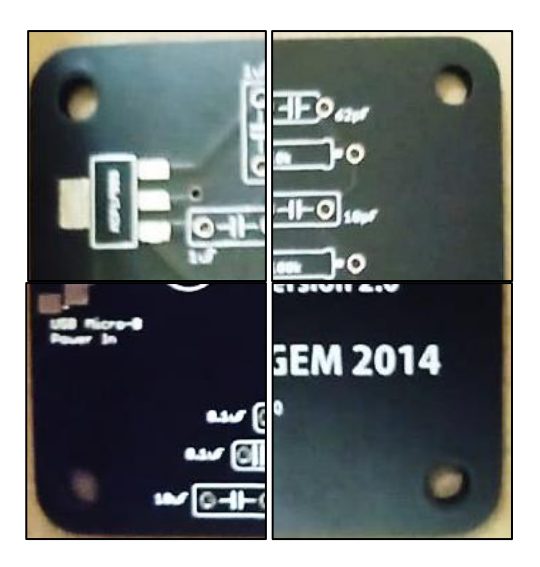

**Fotografía 3. Fotografía mostrando esquinas de la placa donde se encuentran los orificios en los cuales se utilizan como puntos de soporte al montarlo en una carcasa sólida. (Fuente: Elaboración propia).**

.

Finalmente podemos hacer una vista previa del resultado final al terminar de ensamblar todos los elementos.

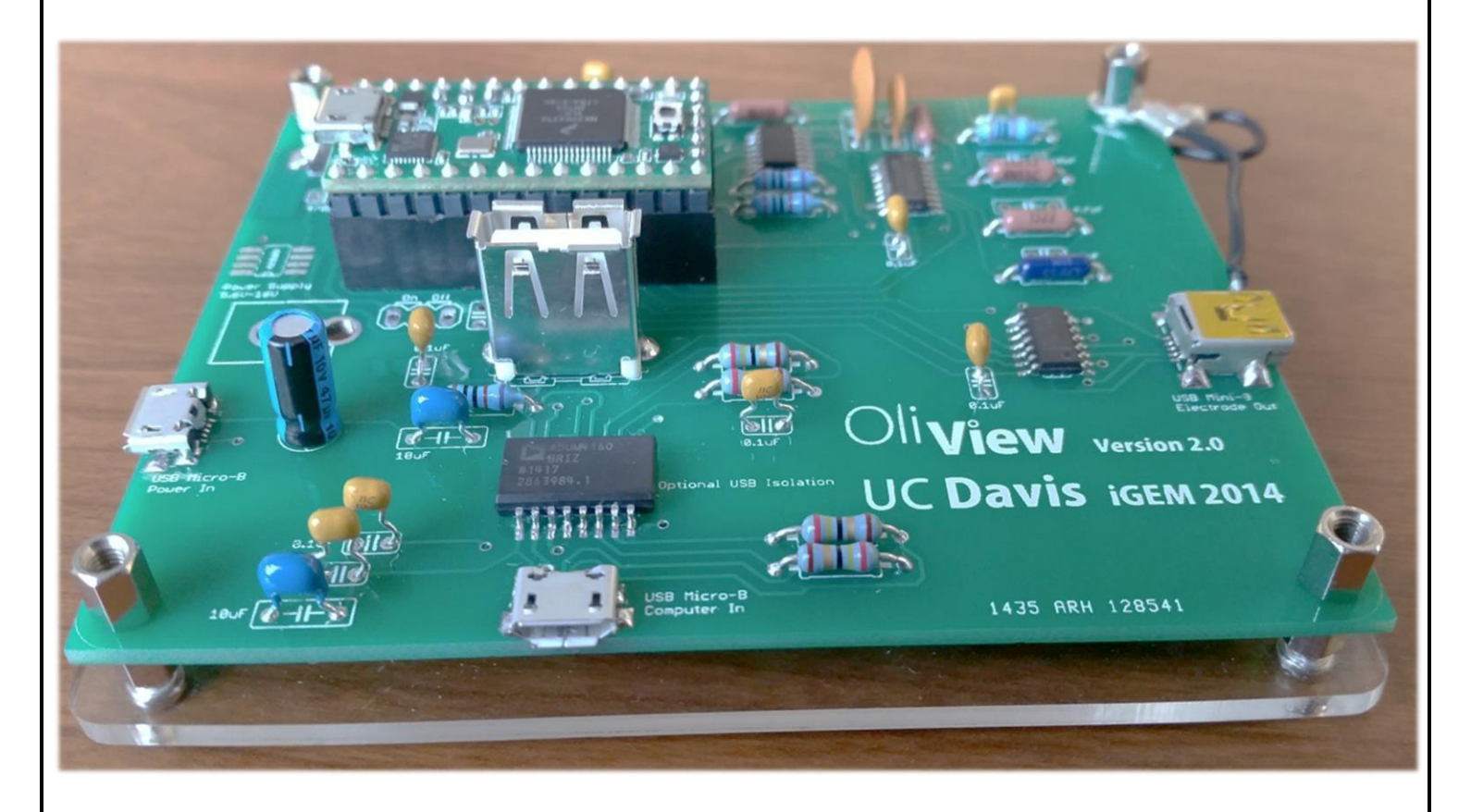

**Figura 5. Fotografía del prototipo terminado con el montaje de los materiales, atornillada en una base de policarbonato de 4 mm de grosor. (Fuente: https://2014.igem.org/Team:UC\_Davis/Potentiostat\_Design\_Inspiration\_Iteration).**

Para concluir con la correcta conexión y funcionamiento del prototipo debemos incluir 3 electrodos para su utilización que son: Contra electrodo (CE), electrodo de trabajo (RE) y electrodo de referencia (WE):

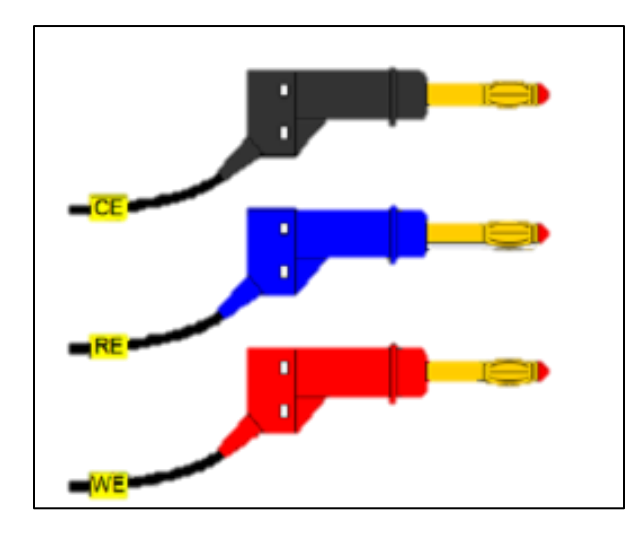

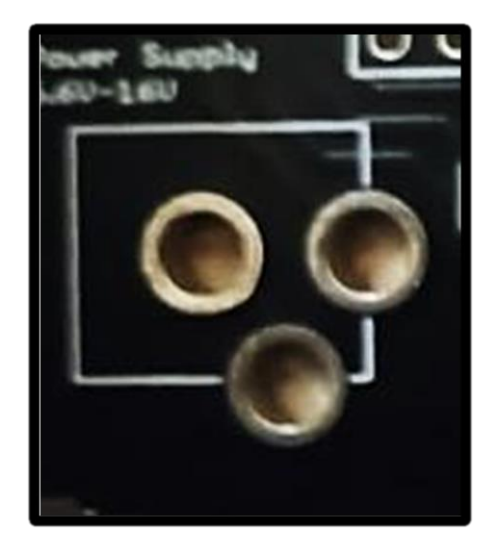

**Captura 11. Puntas terminales de Electrodos para conexión a las entradas analógicas de la placa PCB. (Fuente: [https://www.metrohm.com/es\\_mx/applications/application-notes/autolab-applikationen](https://www.metrohm.com/es_mx/applications/application-notes/autolab-applikationen-anautolab/an-ec-008.html)[anautolab/an-ec-008.html](https://www.metrohm.com/es_mx/applications/application-notes/autolab-applikationen-anautolab/an-ec-008.html) ).**

**Fotografía 4. Recorte de fotografía de la Placa PCB donde se hallan los puertos de entrada de las terminales electrodos. (Fuente: Creación propia).**

El **Contra electrodo**: también conocido como auxiliar electrodo, es un electrodo que se utiliza para cerrar el circuito de corriente en la celda electroquímica. Por lo general, está hecho de un material inerte (por ejemplo, Platino, Oro, Grafito, Carbón vítreo) y generalmente no participa en la reacción electroquímica. Debido a que la corriente fluye entre el electrodo de trabajo y el electrodo contador, el área de superficie total del CE (fuente / sumidero de electrones) debe ser mayor que el área del WE para que no sea un factor limitante en la cinética del electroquímico.

El **electrodo de referencia**: Es un electrodo que tiene un potencial de electrodo estable conocido y se utiliza como punto de referencia en la celda electroquímica para el control y medición del potencial. La alta estabilidad del potencial del electrodo de referencia generalmente se alcanza empleando un sistema redox con concentraciones constantes (tamponadas o saturadas) de cada participante de la reacción redox. Además, el flujo de corriente a través del electrodo de referencia se mantiene cerca de cero (idealmente, cero), lo que se logra utilizando el CE para cerrar el circuito de corriente en la celda junto con una impedancia de entrada muy alta en el electrómetro.

El **electrodo de trabajo**: Es el electrodo de un sistema electroquímico en el que se produce la reacción de interés. Los electrodos de trabajo comunes pueden estar hechos de materiales inertes como Oro, Plata, Platino, Carbono vítreo (GC) y electrodos de gota y película de Mercurio, etc. Para aplicaciones de corrosión, el material del electrodo de trabajo es el material bajo investigación (que en realidad se está corroyendo). El tamaño y la forma del electrodo de trabajo también varía y depende de la aplicación.

## **Proteus**

Proteus es una herramienta software que permite la simulación de circuitos electrónicos con microcontroladores. Sus reconocidas prestaciones lo han convertido en el más popular simulador software para microcontroladores PIC y demás.

Proteus es un sistema completo de diseño electrónico que combina un avanzado programa de captura de esquemas, un sistema de simulación mixto (analógico y digital) basado en Spice, y un programa para disposición de componentes en placas de circuito impreso y auto-ruteado.

Se trata de un software comercial fabricado por Labcenter Electronics, caracterizado por su potencia y facilidad de uso.

La razón principal que nos condujo a experimentar con Proteus fue su capacidad para simular circuitos basados en microcontroladores, con toda la electrónica que rodea a estos diseños (chips, LEDs, teclados, displays LCD, terminales RS-232, etc.), y hacerlo en tiempo real, de forma interactiva, y a partir del fichero ejecutable creado por cualquier ensamblador o compilador.

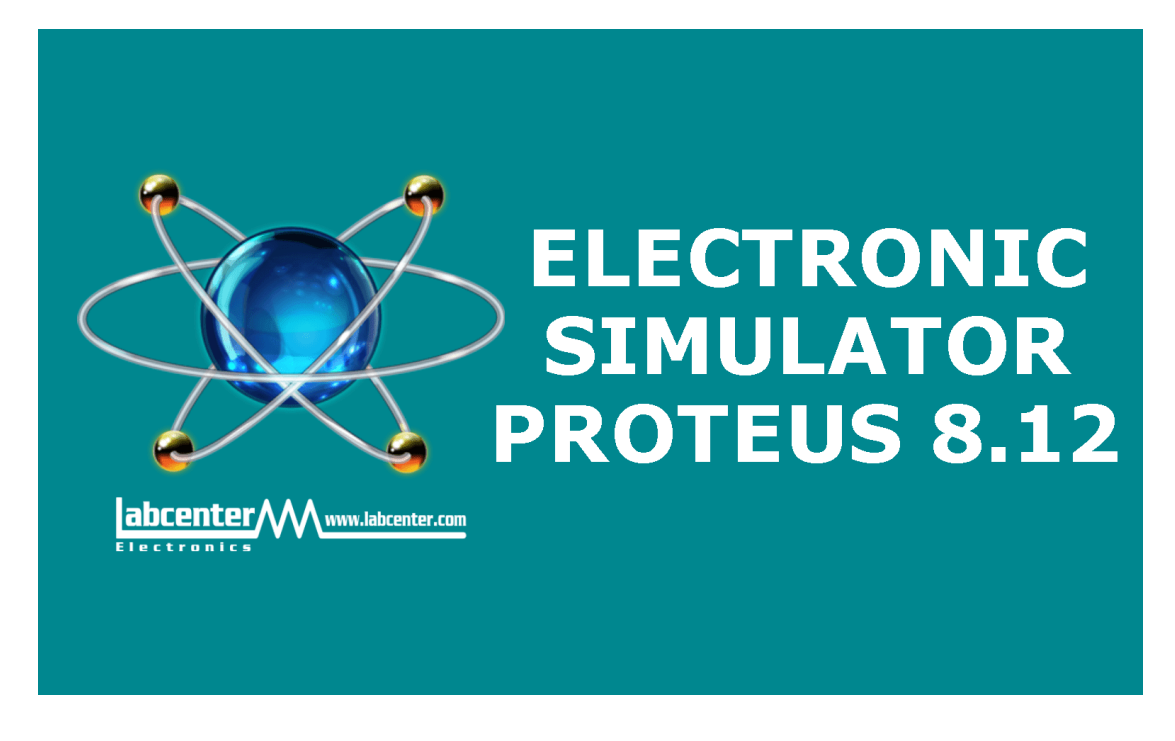

**Figura 6. Software Electronic simulator Proteus (Fuente:<https://www.labcenter.com/> ).**

## **Simulación basada en Proteus**

Puesto que el objetivo de este proyecto es fabricar un prototipo de un potenciostato, comenzamos con desarrollar una simulación del funcionamiento del mismo en este programa de diseño de circuitos electrónicos con la finalidad de descartar fallas en el ensamble físico y realizar pruebas del equipo de manera ideal, visualizando los resultados con gráficos y medidores de voltaje en el esquema realizado.

Para trabajar sobre este software de simulación en un equipo de cómputo propio, utilizaremos un demo que nos proporciona el portal oficial de descarga, ya que el desarrollo empleado en un proyecto de esta magnitud conlleva a invertir en una licencia que nos proporcione y garantice el funcionamiento correcto del producto sin ninguna anomalía, permitiendo también que el usuario acceda a características adicionales del mismo, las cuales siempre estarán actualizadas y con soporte directo del fabricante.

Comprobaremos el funcionamiento que queremos brindar sobre este prototipo utilizando herramientas que están a nuestro alcance, pues como lo hemos mencionado, necesitaríamos la compra de una licencia con durabilidad de 1 año para garantizar potencialmente un resultado satisfactorio incluso antes de probarlo físicamente.

#### **Licencia**

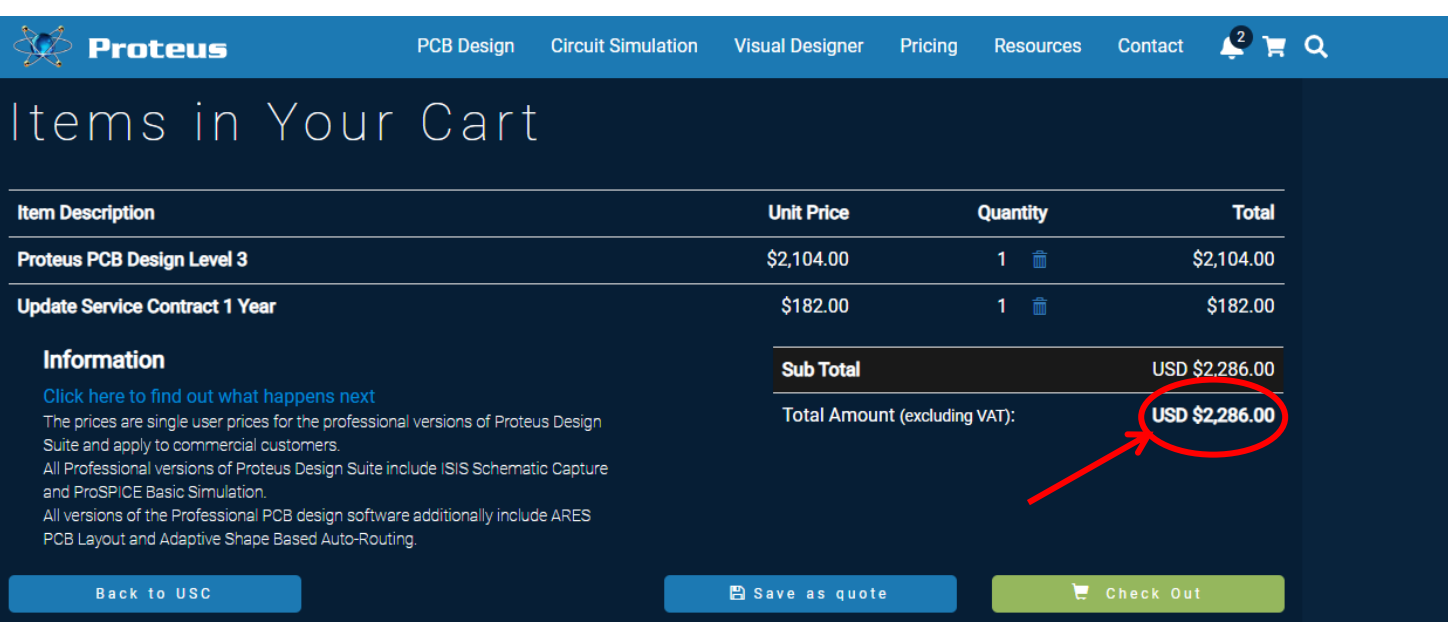

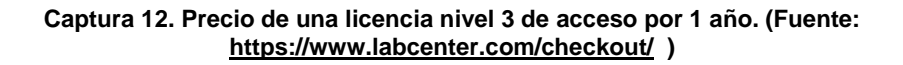

## **CAPITULO QUINTO.**

#### **5.1 Conclusiones.**

Con respecto al objetivo principal de este proyecto, se ha realizado un emprendimiento de investigación capaz de dar al alumno o usuario, las herramientas necesarias para la fabricación de un modelo en prototipo de un Potenciostato funcional. Los requisitos necesarios y los problemas que enfrentamos hoy en día para la adquisición de los materiales. Cumplimos con una simulación parcial del funcionamiento ideal de un potenciostato fabricado por nosotros mismos.

Es aquí donde desde el punto de vista del proceso de enseñanza-aprendizaje para los alumnos de las Carreras de Licenciatura en Ingeniería, les permitiría adquirir la destreza en el manejo de un equipo de medición que posibilite resolver un

problema real, como lo es a determinación de la velocidad de corrosión en medio acuosos.

En la primera parte del proyecto, se plantea una necesidad de aprendizaje a través de herramientas que están a nuestro alcance como estudiantes, sin embargo al llevar a cabo el proyecto, enfrentamos muchas barreras para concluir de manera satisfactoria con el planteamiento y los objetivos propuestos, la visión que se contempla desde una perspectiva ideal. Nos permite la formación de nuestro desarrollo como profesionistas, buscar alternativas y soluciones a los problemas que nos presentemos ante cualquier proyecto o planeación, volvernos autodidactas para la autonomía de nuestras dudas e inquietudes a desarrollar en el proceso.

Este manual y muchos otros ya existentes, podrán brindar al estudiante un mejor panorama del seguimiento propio de cualquier proyecto que contemplen llevar a cabo. Sin embargo jamás estamos limitados de herramientas y materiales que se encuentran a nuestro alcance sin inversión de mucho tiempo o valor económico.

### **5.2. Recomendaciones.**

Estos resultados obtenidos en una práctica de laboratorio con un potenciostato de bajo costo proporcionan al alumno no solo conocimientos y habilidades en cinética electroquímica, sino que también logran que aplique conceptos de química orgánica y química analítica instrumental al interpretar sus resultados utilizando un instrumento con datos reales. Es decir, se cumpliría con todas las expectativas de la docencia en el laboratorio. En este caso, el alumno comprende el concepto potencial de corrosión y la técnica de medida utilizando un potenciostato (Alfaro, 2014), incluso conocerá el lenguaje de las características de los electrodos de trabajo (tipo de electrodo, corrosión en solución acuosa, inhibición de la corrosión, etc.), es decir, está ingresando al mundo de los instrumentos modernos de laboratorio al utilizar un equipo que es capaz de medir potencial de corrosión y efectuar mediciones cronoamperométricas con un bajo costo, que en este caso permitirán resolver un problema relacionado con la investigación de las propiedades de inhibición de corrosión de acero. Al entender el funcionamiento básico de un potenciostato, el estudiante está capacitado para entender cualquier configuración similar que se le presente en otros cursos o en la industria, es decir, el estudiante no solo está integrando conocimientos de diversas áreas de la química, sino que también está realizando una experiencia práctica en cinética electroquímica. Y, además, la práctica de laboratorio propuesta permite realizar posteriores experimentos, con otros compuestos orgánicos para determinar sus propiedades anticorrosivas, y así el alumno podría relacionar el potencial de corrosión y el comportamiento cronoamperométrico del acero en presencia del inhibidor con la estructura molecular de este.

## **Bibliografía**

Gopinath Ashwini V. y Russell D. (2006). Barato Potenciostato ». Journal of Chem. Educador, vol. 11,

N ° 1, pág. 11, 23-28. Revista Internacional de Investigación Científica e Ingeniería, Volumen 5, Número

4, Abril-2014 ISSN 2229-5518

Tan, YJJ (2005). 'Corrosion Science and Engineering', Journal of Science Directpp16.

Pérez N., (2004). 'Electroquímica y ciencia de la corrosión', Kluwer Academic Publishers, Boston,

págs. 27-187.

□ Reay RJ, Kounaves SP, Kovacs, GTA (1995). Sistema de análisis electroquímico microfabricado para

la detección de metales pesados'. Presentado en la 8ª Conferencia Internacional sobre Sensores y

Actuadores de Estado Sólido y Eurosensores IX, Estocolmo, Suecia, Digest of Technical Papers, Vol

2, págs.

□ Doelling.R, (2000) R. Potenciostatos Doelling 2a edición revisada, marzo de 2000.

□ Oloruntoba DT, Oluwole OJ. O y Oguntad Elsevier vol. 30 No 4. págs. 1371-1376.SER t 2da edición

revisada marzo 2000 e EO, (2009). "Estudio comparativo del comportamiento a la corrosión del acero

galvanizado y la chapa de cubierta de aluminio 3103 revestido en carbonato y cloruro medio

ambiente". Revista de Materiales.

## **Anexos**

**-Anexo 1 Simulación en Proteus.**

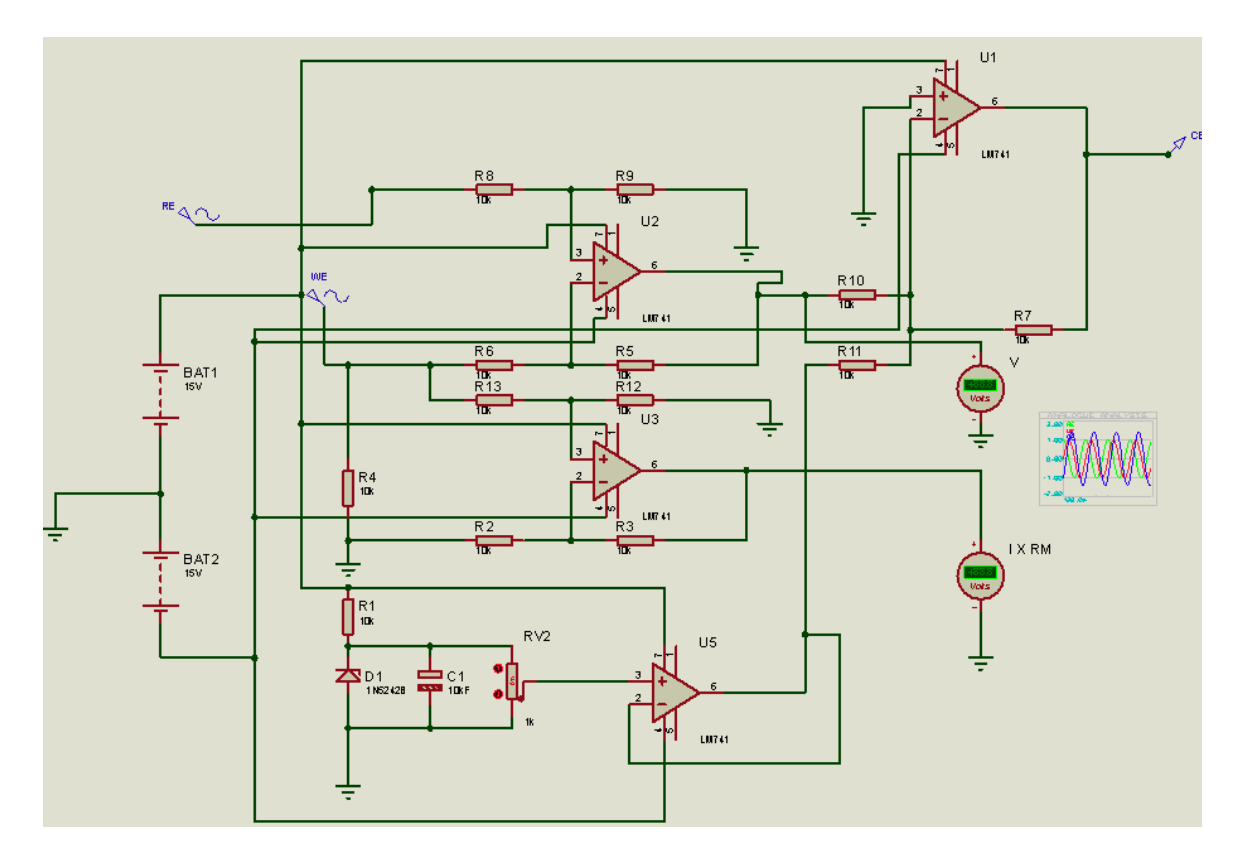

## **Esquema de diseño en Proteus**

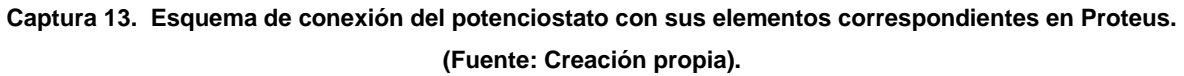

## **Elementos electrónicos para simulación**

Los elementos que se utilizaron en esta simulación son los siguientes:

- 13 Resistencias de 10 KΩ.
- 2 baterías de 15 VCC.
- 1 Capacitor electrolítico de 10uF.
- 1 Potenciómetro de 1 KΩ.
- 4 Amplificadores operacionales LM741.
- 2 Voltímetros de Corriente continua.

• 2 Generadores senoidales para la simulación de pulsos en el sistema.

• 1 Probador de voltaje.

Como hemos mencionado anteriormente, utilizamos Proteus para la simulación de nuestro prototipo. De manera breve se explicarán los pasos para llevar a cabo el diseño de los elementos necesarios para la simulación a través del software.

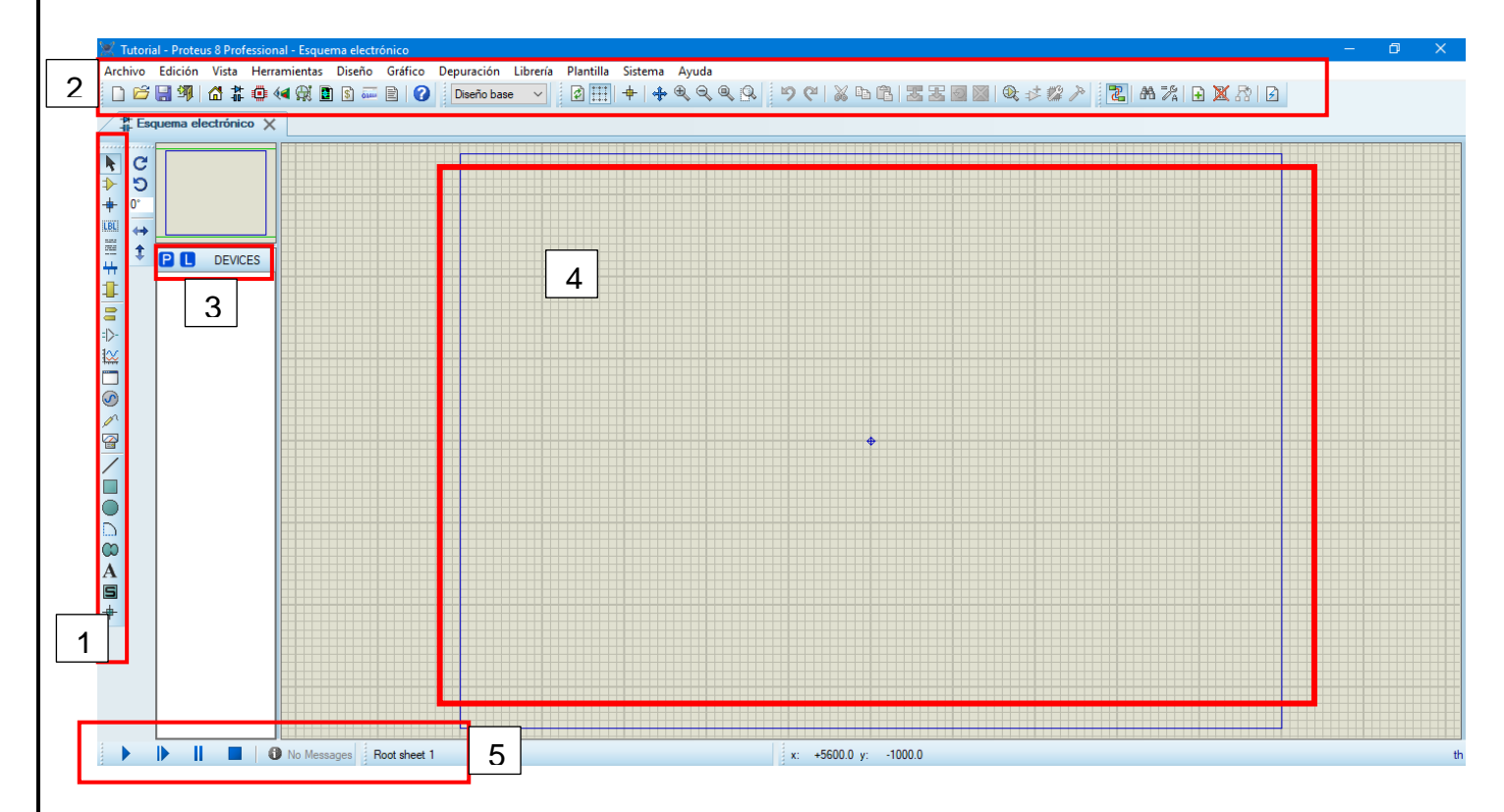

**Captura 14. Plano principal para comenzar nuevo proyecto en Proteus. (Fuente: Creación propia).**

La siguiente captura muestra la composición de operación del software utilizado para la simulación mencionada anteriormente. Se ha enumerado y encerrado en recuadros color rojo para indicar la utilización de cada uno de las funciones.

1. Recuadro de selección de elementos para dibuja o trazar un diseño en el espacio principal, en el se encuentra cursor, la selección de la biblioteca de componentes existentes, selección de tipo de cableado, terminales, selección de tipo de gráficos para visualizar resultados y mediciones, generadores, gráficos y demás.

- 2. En esta sección contamos con herramienta para visualizar el plano en la dimensión que necesitemos enfocar. Así como también incluye las opciones de guardar documento elaborado, crear uno nuevo y visualizar nuestro diseño en formatos diversos.
- 3. Visualiza los componentes existentes cargados en la biblioteca. Así como también importar nuevos componentes necesarios.
- 4. Plano principal donde se realiza el diseño de nuestro circuito o sistema electrónico.
- 5. Finalmente esta parte que componen nuestro software es la más importante, donde podremos correr nuestra simulación, pausar o resetear, dándonos mensajes de una correcta funcionalidad o también errores o anomalías de nuestro sistema que debemos rectificar.

## **Funcionamiento del Potenciostato:**

Un potenciostato es un instrumento electrónico capaz de imponer formas de onda de potencial eléctrico a través de un electrodo de trabajo en relación con un electrodo de referencia. También mide la corriente resultante a través de la celda en un tercer electrodo.

Los potenciostatos se utilizan ampliamente en técnicas electroanalíticas para identificar, cuantificar y caracterizar especies activas redox y para evaluar los parámetros termodinámicos y cinéticos de los eventos de transferencia de electrones, incluidas especies inorgánicas, orgánicas y bioquímicas. Los métodos electroanalíticos que requieren un control potenciostático del experimento incluyendo el análisis de la corrosión.

Los potenciostatos son amplificadores que se utilizan para controlar un voltaje entre dos electrodos, un electrodo de trabajo y un electrodo de referencia, a un valor constante.

## **Partes básicas del potenciostato**

Las partes básicas del potenciostato se pueden agrupar en dos secciones: la sección de medición y la sección de potencia.

La sección de medición comprende las partes que están vinculadas a los electrodos de trabajo, de referencia y contraelectrodos. La sección de potencia

comprende las partes que están vinculadas para introducir el voltaje en los circuitos.

### **Configuración de electrodos:**

En funcionamiento, el potenciostato se conecta comúnmente a una configuración de tres electrodos. Cualquier combinación de electrodos que cumpla con los requisitos fundamentales del principio, se podría utilizar la electroquímica que se está realizando. El electrodo de referencia debe aproximarse a una condición ideal no polarizable.

### **Electrodo de referencia y de trabajo:**

Se extrae una corriente mínima a través del electrodo de referencia porque su señal de corriente se introduce en una gran corriente a través del contraelectrodo, como el platino y varias formas de carbono (por ejemplo, carbono vítreo, grafito). Para un electrodo de trabajo resulta más económico, por ejemplo, plomo (grafito) de un portaminas. En los estudios de velocidad de corrosión, el electrodo de trabajo es el material que se investiga en busca de corrosión.

La corriente que surge de los eventos de transferencia de electrones en el electrodo de trabajo se mide en el contraelectrodo, razón por la cual el contraelectrodo es geométricamente más grande que el electrodo de trabajo para que no limite la densidad de corriente en el electrodo de trabajo. Los eventos de transferencia de electrones en la superficie del contraelectrodo no son de interés y, siempre que no interfieran químicamente con el análisis, se ignoran. Si resultaran contaminantes en el contraelectrodo, se coloca en un compartimento separado de la solución de analito siempre que se proporcione una vía de corriente entre los compartimentos mediante, por ejemplo, un puente de sal o una frita de vidrio sinterizado.

## **Amplificadores**

Se utilizaron tres tipos diferentes de amplificadores: el amplificador diferencial, el amplificador seguidor de voltaje y el amplificador sumador de voltaje.

#### **Resistencias**

Estos se conectaron a través de secciones del circuito para permitir el paso de la corriente eléctrica para fluir en el circuito eléctrico. Se conectaron resistencias de entrada altas de 10KΩ a través del circuito para verificar la cantidad de corriente que fluye hacia el OPA para evitar descargas estáticas.

### **Diodo Zener, condensador y resistencia variable**

Se sabe que un diodo Zener, cuando se opera en la región de ruptura, produce un voltaje constante. La corriente que fluye a través del diodo Zener es una función de la resistencia limitadora colocada en serie con él. Para prolongar la vida útil del diodo Zener, tuvimos que limitar la corriente que fluye hacia el diodo Zener conectando una resistencia de alta resistencia 10kΩ en serie con él. Se utilizó un diodo Zener 1N5242B, D1 en el diagrama del circuito principal y funcionó como una fuente de voltaje débil o de baja potencia constante de 12 V, mientras que R1 limitaba la corriente que fluía hacia D1. El condensador C1 de 10KϜ ayudó a mejorar la estabilidad de la fuente de voltaje. Dado que se necesita una fuente de voltaje variable, se empleó un potenciómetro RV2 de 1KΩ para variar la fuente de voltaje débil constante. La fuente de voltaje variable débil se alimentó al amplificador operacional configurado como seguidor de voltaje para darnos un voltaje variable de alta potencia.

#### **Medidores de potencia**

La fuente de alimentación consta de un transformador de potencia, diodos de unión, resistencias fijas y condensadores electrolíticos. Están conectados entre sí para garantizar una constante y confiable fuente de alimentación necesaria en la sección de medición. El amplificador operacional, que es el componente principal del circuito, fue programado para + 18V, 0V y -18V.operación. La sección de la fuente de alimentación cumple con este requisito.

## **Generador funciones o analógica arbitraria**

Los generadores de funciones arbitrarios, también llamados AFG (Arbitrary Function Generator), apoyan en muchas aplicaciones, ya que pueden generar cualquier forma de onda.

La diferencia entre un generador de funciones arbitrario y un generador de funciones convencional radica en la capacidad de generar cualquier forma de onda, ya que el generador convencional sólo puede generar las funciones básicas anteriormente mencionadas.

Las aplicaciones de un generador de funciones podemos dividirla, de manera general, en tres:

• **Crear señales**: Señales creadas desde cero para simular, estimular y probar distintos circuitos y dispositivos.

• **Replicar señales**: Ya sea una anomalía, un error o una señal adquirida por un osciloscopio, podemos recrearla utilizando un generador de funciones en nuestro laboratorio para variar sus parámetros y analizarla en un ambiente controlado.

• **Generar señales**: Señales ideales o funciones ya conocidas para utilizarlas como referencia o como señal de entrada para pruebas

El propósito de la utilización de estas fuentes de energía tuvo como finalidad obtener el comportamiento de las señales que pretenden sufrir estos efectos electroquímicos en los electrodos como simulación del potenciostato, puesto que en el software no es posible realizar efectos prácticos en medios líquidos con los que se presentarán variantes de impedancias, se pretende recabar datos es para el sistema compuesto de elementos electrónicos y el desarrollo del diseño de programación del código abierto en Arduino.

Las características empleadas en estas dos fuentes en el esquema son las siguientes:

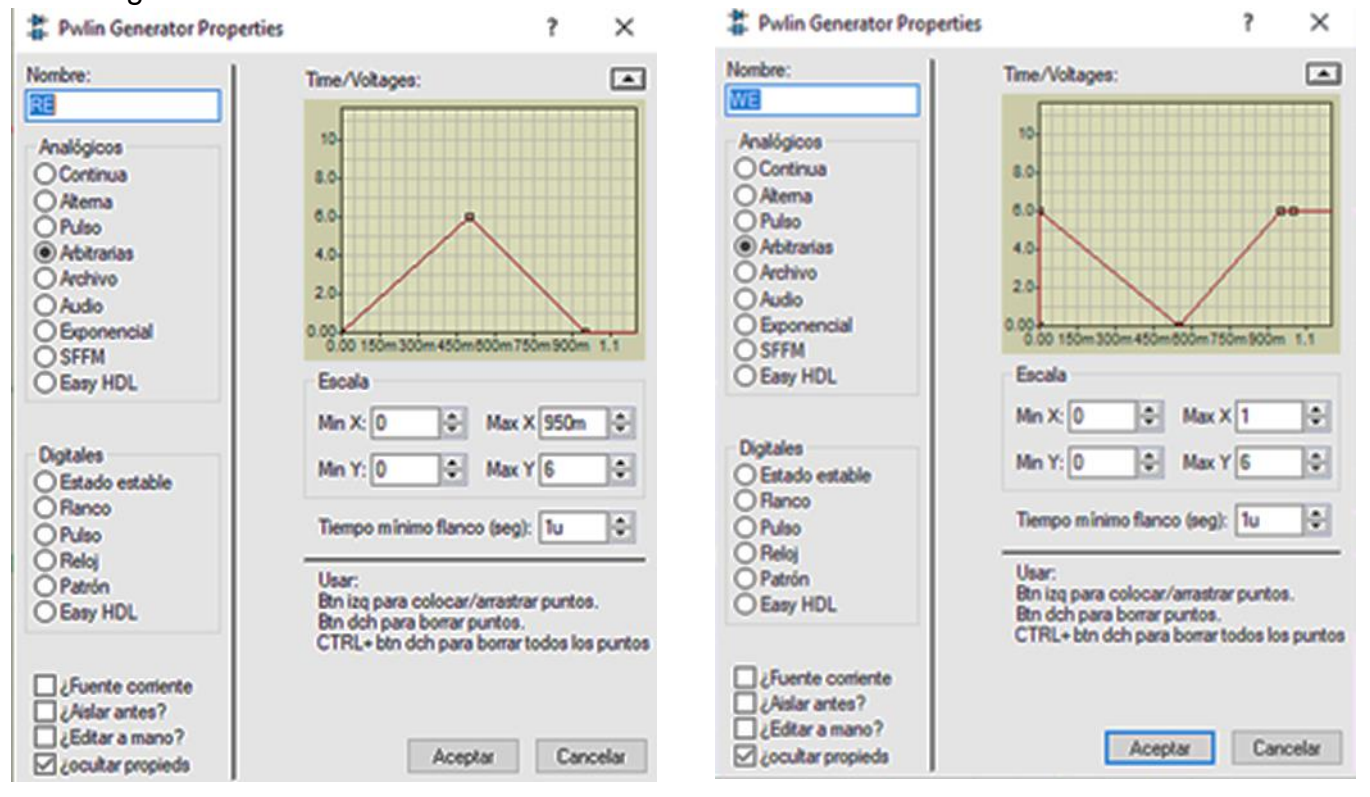

**Captura 15. Parámetros establecidos en la configuración de generadores RE y WE en el esquema de simulación en Proteus. (Fuente: Creación propia).**

Los potenciostatos generalmente se utilizan para obtener las curvas corriente potencial de los metales en solución que se pueden determinar mediante el método de voltametría lineal. Cuando la curva corriente potencial generada por esté método, presenta segmentos lineales en ambas ramas la anódica y la catódica, los parámetros electroquímicos y la velocidad de corrosión se determinan por el método de extrapolación de Tafel y se dice que la cinética del proceso es controlada por activación.

El principio de electroneutralidad de la materia dicta que, para evitar la acumulación de carga en el metal sumergido en el medio corrosivo, la suma de todas las corrientes de oxidación debe ser igual a la suma de todas las corrientes de reducción. De acuerdo a lo anterior cualquier metal sumergido en una solución tendrá en forma natural un potencial, llamado potencial de corrosión, que cumple con este requisito. Por lo tanto, en el potencial de corrosión se cumple que la suma de la corriente anódica es igual a la suma de la corriente catódica. No olvidando que las corrientes de reducción (Ic) son negativas y las corrientes de oxidación son positivas (Ia). El potencial de corrosión es también llamado potencial de circuito abierto o mejor conocido por sus ciclas en inglés OCP (open circuit potential), potencial libre o potencial de reposo.

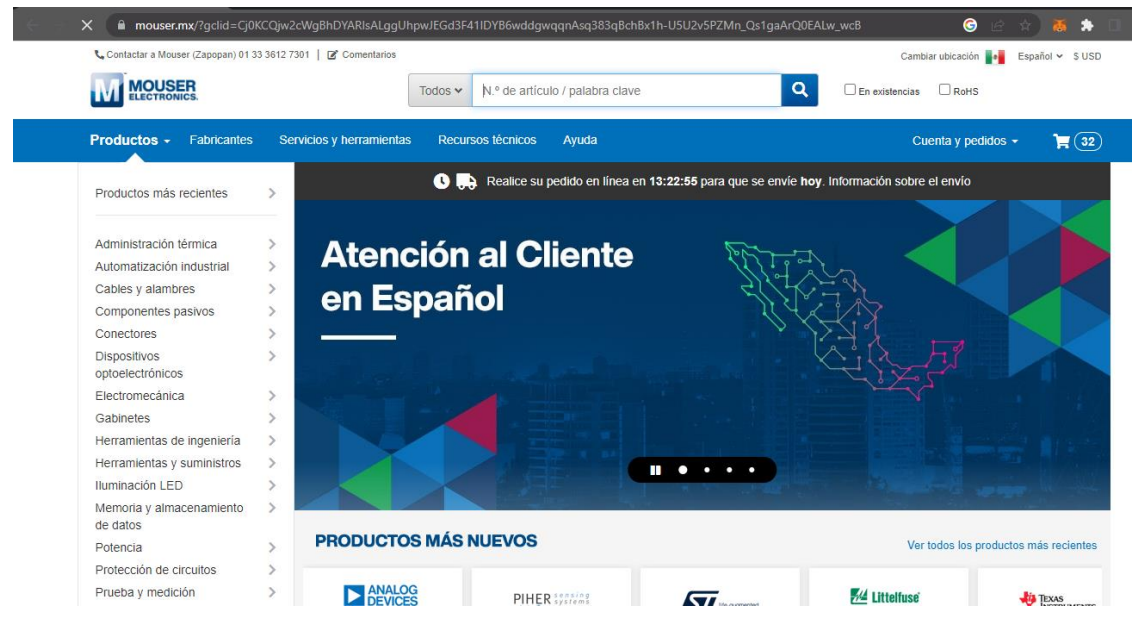

### **Anexo 2. Búsqueda de componentes de Mouser**

**[https://www.mouser.mx/?gclid=Cj0KCQjw2cWgBhDYARIsALggUhpwJEGd3F41IDYB6wddgwqqnAs](https://www.mouser.mx/?gclid=Cj0KCQjw2cWgBhDYARIsALggUhpwJEGd3F41IDYB6wddgwqqnAsq383qBchBx1h-U5U2v5PZMn_Qs1gaArQ0EALw_wcB)**

**[q383qBchBx1h-U5U2v5PZMn\\_Qs1gaArQ0EALw\\_wcB](https://www.mouser.mx/?gclid=Cj0KCQjw2cWgBhDYARIsALggUhpwJEGd3F41IDYB6wddgwqqnAsq383qBchBx1h-U5U2v5PZMn_Qs1gaArQ0EALw_wcB) ).**

**Captura 16. Sitio oficial Mouser. (Fuente:**

### **Cómo utilizar el cuadro de búsqueda**

Puede buscar piezas a través de palabras clave o números de piezas al utilizar el cuadro de búsqueda.

En el cuadro, ingrese descripciones o números de piezas. Luego, puede afinar su búsqueda al seleccionar fabricantes específicos, o al hacer clic en Categorías de productos. Puede usar otros filtros en la mayoría de las categorías de los productos que le permiten refinar su búsqueda hasta encontrar los productos que cumplan con sus necesidades específicas.

### **Buscar por fabricante**

Haga clic en el enlace Fabricantes en la barra superior de navegación y seleccione el fabricante que desea. Esto lo redireccionará a una página dentro de nuestro sitio web que es exclusiva de ese fabricante. Si ingresa una palabra clave o un número de pieza en el cuadro de búsqueda que se encuentra en la parte superior de la página, su búsqueda se limitará solo a sus productos.

## **Buscar por categoría de productos**

Haga clic en las categorías de productos incluidas en la barra de navegación a la izquierda en nuestra página de inicio, o seleccione Ver todos los productos en la parte inferior. Luego, puede afinar su búsqueda al seleccionar fabricantes específicos, otras categorías de productos y características de productos hasta desglosar aquellos que busca.

## **Selección de artículo**

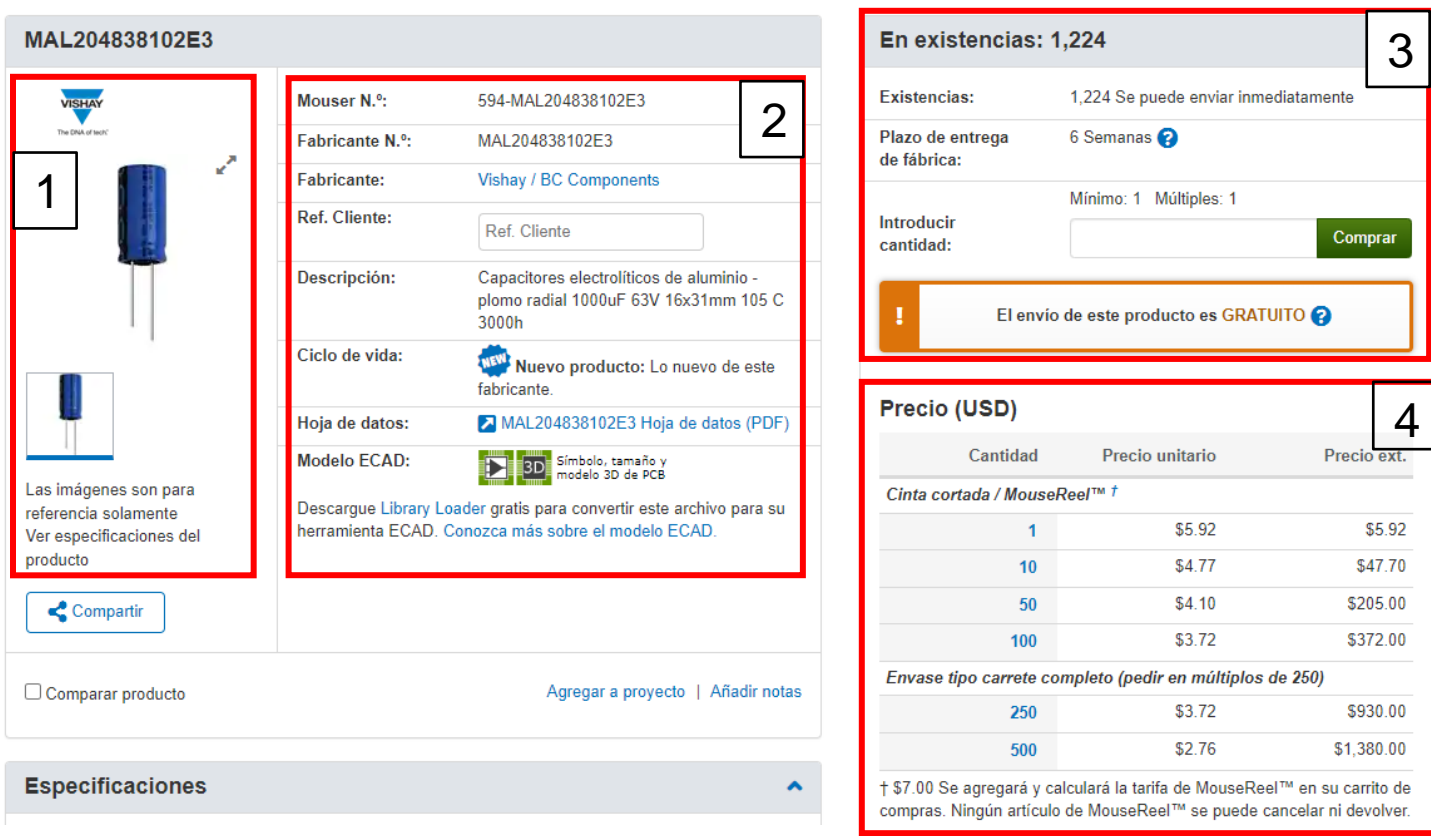

**Captura 17. Esquema de composición para la selección de materiales y solicitud de compra, ejemplo: capacitor electrolítico. (Fuente:** 

**[https://www.mouser.mx/?gclid=Cj0KCQjw2cWgBhDYARIsALggUhpwJEGd3F41IDYB6wddgwqqnAsq38](https://www.mouser.mx/?gclid=Cj0KCQjw2cWgBhDYARIsALggUhpwJEGd3F41IDYB6wddgwqqnAsq383qBchBx1h-U5U2v5PZMn_Qs1gaArQ0EALw_wcB) [3qBchBx1h-U5U2v5PZMn\\_Qs1gaArQ0EALw\\_wcB](https://www.mouser.mx/?gclid=Cj0KCQjw2cWgBhDYARIsALggUhpwJEGd3F41IDYB6wddgwqqnAsq383qBchBx1h-U5U2v5PZMn_Qs1gaArQ0EALw_wcB) ).**

- 1. El primer punto, podrá visualizar el componente que desee adquirir con fotografía real del elemento, incluyendo el logo de su fabricante.
- 2. En este punto se considera lo más importante al momento de adquirir un componente, pues además de indicarnos los datos del fabricante y número de parte, nos incluye las características y hoja de datos (data sheet) para una mejor selección del elemento al momento de solicitarlo siendo el que verdaderamente nos servirá para nuestro proyecto.
- 3. Esta sección podemos visualizar la existencia disponible de cantidad de piezas, o bien el stock disponible y el tiempo de entrega.

4. Finalmente encontramos una tabla de tarifas por compra en mayoreo de este elemento seleccionado que van desde una sola pieza hasta quinientas.

Cada elemento se puede agregar al carrito de compra con la finalidad de que al finalizar la selección de los elementos necesarios para nuestro proyecto nos cotice la plataforma el precio total incluyendo las tarifas convenientes por mayoreo.

El enlistado de materiales junto con la cotización se genera un documento PDF que se puede enviar por correo electrónico y así planificar o comparar precios en los diferentes mercados.

#### **FACULTAD DE CIENCIAS QUÍMICAS e INGENIERÍA**

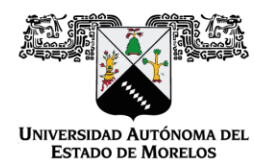

Programas educativos de calidad reconocidos por CIEES, CACEI y CONACYT SGC certificado en la norma ISO 9001:2015

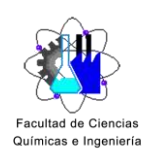

**FORMA T-4 NOMBRAMIENTO COMITÉ REVISOR** 

Cuernavaca, Mor., a 01 de junio del 2023

#### **DR. MARIO LIMÓN MENDOZA DR. LUIS CISNEROS VILLALOBOS DR. JOSÉ GERARDO VERA DIMAS** DRA. ALINA MARTINEZ OROPEZA **MTRO. FRANCISCO JAVIER BECERRA GONZÁLEZ**

#### **PRESENTE**

Me permito comunicarles que han sido designados integrantes del COMITÉ REVISOR del trabajo de: TESIS

Titulado:

## Manual de fabricación de prototipo a bajo costo de Potenciostato

Que presenta el C. AVILES ZAGAL CESAR AUGUSTO, del programa educativo de INGENIERÍA ELÉCTRICA-ELECTRÓNICA, el cual tiene como director de Tesis al Dr. José Gerardo Vera Dimas.

**ATENTAMENTE** Por una humanidad culta

#### DRA, VIRIDIANA AYDEÉ LEÓN HERNÁNDEZ **DIRECTORA**

Se anexa firma electrónica

#### **DICTAMEN**

#### DRA. VIRIDIANA AYDEÉ LEÓN HERNÁNDEZ **DIRECTORA DE LA FCQel PRESENTE**

En respuesta a su amable solicitud para emitir DICTÁMEN sobre el trabajo que se menciona, me permito informarle que nuestro voto es:

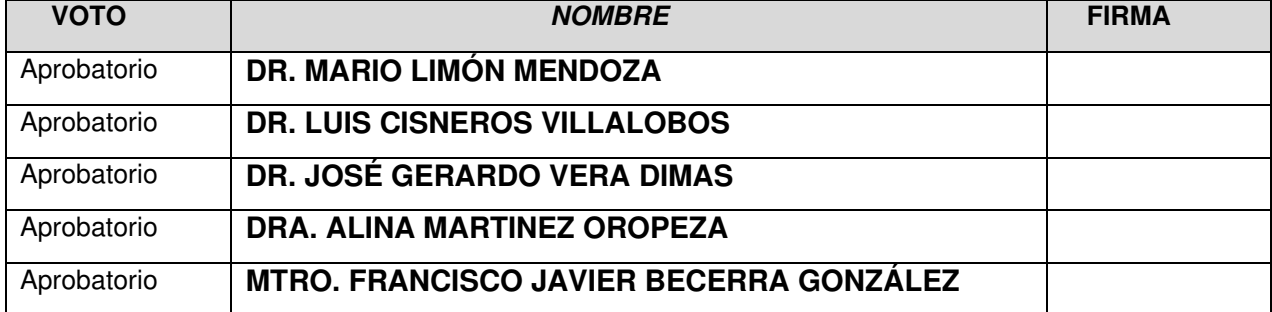

El voto del comité es aprobatorio, se anexan firmas electrónicas en las cuales se indica la fecha y hora de la autorización.

VALH/fjbg

Av. Universidad 1001 Col. Chamilpa, Cuernavaca Morelos, México, 62209 Tel. (777) 3 29 70 00 Ext. 7039/ fcqei@uaem.mx

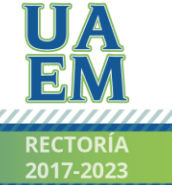

Una universidad de excelencia

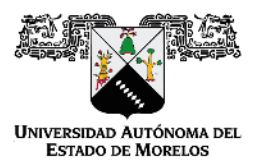

Se expide el presente documento firmado electrónicamente de conformidad con el ACUERDO GENERAL PARA LA CONTINUIDAD DEL FUNCIONAMIENTO DE LA UNIVERSIDAD AUTÓNOMA DEL ESTADO DE MORELOS DURANTE LA EMERGENCIA SANITARIA PROVOCADA POR EL VIRUS SARS-COV2 (COVID-19) emitido el 27 de abril del 2020.

El presente documento cuenta con la firma electrónica UAEM del funcionario universitario competente, amparada por un certificado vigente a la fecha de su elaboración y es válido de conformidad con los LINEAMIENTOS EN MATERIA DE FIRMA ELECTRÓNICA PARA LA UNIVERSIDAD AUTÓNOMA DE ESTADO DE MORELOS emitidos el 13 de noviembre del 2019 mediante circular No. 32.

Sello electrónico

VIRIDIANA AYDEE LEON HERNANDEZ | Fecha:2023-06-07 23:11:27 | Firmante

H/x41i1JlV6yS/vmnNMWlB9b5GVNJy6eeY8PpqAglcKYtbrP1GPA7G8ZNAWDLFbgQeSjkNdjjlXYoLpVCq/7iTAKs05JBcLoT/4dyrJAhmmA1Z2dLLQurZMvWBKpa4xCjZwPlleK69 grd4vQaionFQo97BXh8qL1RJkhAAPgSYVR1xsNedRfyt0SQgeANlbLznlsglG8Pi7Rt4/AjslsXWmcBHiAWp+ydXiJl/o2jWaYJxPKPGQju9BqUSYDAk679noMiWOtQ/vZZdKOZ7aO C0GhyamGacxJxIWpz49Qs2PstYdzDV9FdiZILNA488pWoNTIPSASrjOO4aAY/kSEjA==

Puede verificar la autenticidad del documento en la siguiente dirección electrónica o

escaneando el código QR ingresando la siguiente clave:

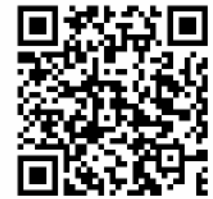

**nrAtZKYuO** 

m.mx/noRepudio/zqjgonRr7D7GMB7iOJBkWQbQMOyBFp6r

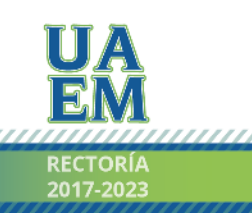

Una universidad de excelencia

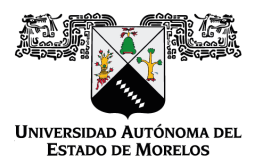

#### Se expide el presente documento firmado electrónicamente de conformidad con el ACUERDO GENERAL PARA LA CONTINUIDAD DEL FUNCIONAMIENTO DE LA UNIVERSIDAD AUTÓNOMA DEL ESTADO DE MORELOS DURANTE LA EMERGENCIA SANITARIA PROVOCADA POR EL VIRUS SARS-COV2 (COVID-19) emitido el 27 de abril del 2020.

El presente documento cuenta con la firma electrónica UAEM del funcionario universitario competente, amparada por un certificado vigente a la fecha de su elaboración y es válido de conformidad con los LINEAMIENTOS EN MATERIA DE FIRMA ELECTRÓNICA PARA LA UNIVERSIDAD AUTÓNOMA DE ESTADO DE MORELOS emitidos el 13 de noviembre del 2019 mediante circular No. 32.

#### Sello electrónico

#### **LUIS CISNEROS VILLALOBOS | Fecha:2023-06-08 09:59:24 | Firmante**

hZ+c8fFG6WmsK22EyiTx7mJtXFLpcQGcb5mjmrgmvia9FbyTlXmsx0XSVuogckKzPQ0c1lA91P12gup9MwEFRgqu3eje1Ke2H9S9f6SrcrNYUDHHhGklKx/JJfWbMxQW+inxgsfFu T7sFHrFw1OoOuf5IEdpLLhs6DqBrp7CjgRppB4vUCx1R7YT4IfS/PTXJAB63MRv9FADT3Dj1K1RJB9aHH4NUaB7Acks7ruXi7PWQeM788pyQmOaJdluiRtVrRedbuMHPQf6MMJl jHiTxcn2MXPbOtIWOMxzmzB/6TzYEFqad5FJ0KNLntEUDXRvqQOFJHjPJwcxwutiB8MQgg==

#### **ALINA MARTINEZ OROPEZA | Fecha:2023-06-08 12:03:36 | Firmante**

TchwKhqpMPHdJVzzFUVVFZNhlvvVMTVWWYDw2JFGClsS4vSU/Xe0S6RuKhAlcmXCUTuWr6bJqqPDIaDbMJY7MUNROhzOIPM68Oc5YnkvvyaHJcDuEcAkTm7ExD5jd6i54E LjL6tGjuCR1WjjWzWpsPtKA5n37m6X2vlscwo6EMhOSqndb/r/PX6X+QHP/cQoW2BJHLbI+s4qdDckLOU3D1i5xyykmadgaN0wpxlmRWIb07pXVBdvSWrFV8dtUgPs9uZNWMTi+i S9LvktfGSRuPBXT36fKuW0amMOds4JEDYWiPN36YRq+msNIJQaJdUoZTIuNCDT7Lx2kjCHowI3kA==

#### **JOSE GERARDO VERA DIMAS | Fecha:2023-06-09 09:41:02 | Firmante**

QeZBjcXaUg3Os5cb66d/9w3u0vup4zJkyw125IyjdUsg0pv6ejPMyBLu8rmHeP64Yg5y0rDNElrC9boCaD/Pae4A6kqjaoB90osgGjYq/PvXzJvnWAr59o6G4MrZ3rVYxPsl+EeR2qXD k+SjNcD6cbc7HVYqZDR4IkzP5okF2upodIuQAd8kbwiWHBEU7tXU+uDRmssA6ikPNR/F+FW1usNlFka3jSsGovZXj2AcpSGenhL8wUgEMqT5S03qCCX54a1qwoxTkpKkYRXJ3p TUbNqd/ztpZhLLhgSQyK920CYQmJgE0XdI+MQYTIm/2186cBuFxwyuHn0+3f/n+6Qjaw==

#### **MARIO LIMON MENDOZA | Fecha:2023-06-09 10:22:59 | Firmante**

FrGFYdviKAFoXCFRq2Vf0TwXwFxKODOPhLHLC7aU8PIcppl5wj/XQ6PTO0HfkDIoGNFDyHlWXxklZlG/IvgdBu/YV6OdC0q2AcQHEQI+O+NxJDySKXGNBhSW8VeM+F4EuPP0 dyD03+1NW2nrjyicu4ihSfURDhB769Rr0Kxi11l3gx3EkOp9QXLdhMFrulKVBU4jOZIzeb1UTpMxnvVAX61RROG9V/I/VARzuADlJEp8PNSA+cyJQsCZVHazoPUh8tuUxEi/2ClGv8 UMtB1b5afbI+r42o5ePn1Q+/noN4SmA134DvKDlJWLkjk7zcm3Cby+HqtBJFmcyCCQtiYS1g==

#### **FRANCISCO JAVIER BECERRA GONZALEZ | Fecha:2023-06-09 11:00:28 | Firmante**

E1zYkP2nlgUujT+NKeomdL23fVXokOSAFgFe7W8off4ql6LNeGJUBzJy6QovRrEdF/oXvoBgx/A/538cL9ixjiW+9WiPWbHjLbI5+Urp+i5VYR4GUxjhgXWC1y71JHXjIYZFbiymfZagK 3JHPmoFkxmCmSnmqCnQp8JL5q/M9zMg54a12VBweXDfSSWpS0x8FTI42v/zysfaXcwEL/+n/q1AAldkQne8LqnkPdBErw8I4izLC9gP0rbTK94QEuHUqA3b/N3UDlxrZsIGwEqmK ot/m120wpHuYXfVnANZNVmQB4kvwlEaLEHQjl2X6Rjd0exRMS/D9lYBGjVi3YUflg==

#### **Puede verificar la autenticidad del documento en la siguiente dirección electrónica o escaneando el código QR ingresando la siguiente clave:**

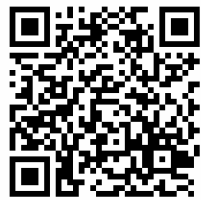

**hAxy2p9en**

<https://efirma.uaem.mx/noRepudio/HZSpuYd23c34Wc1lIl29E81y8FevalUy>

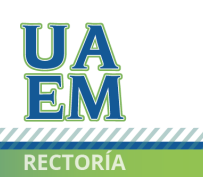

Una universidad de excelencia